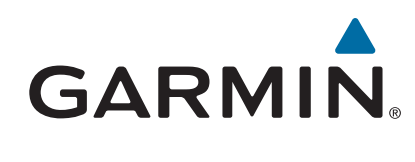

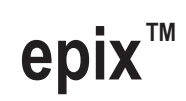

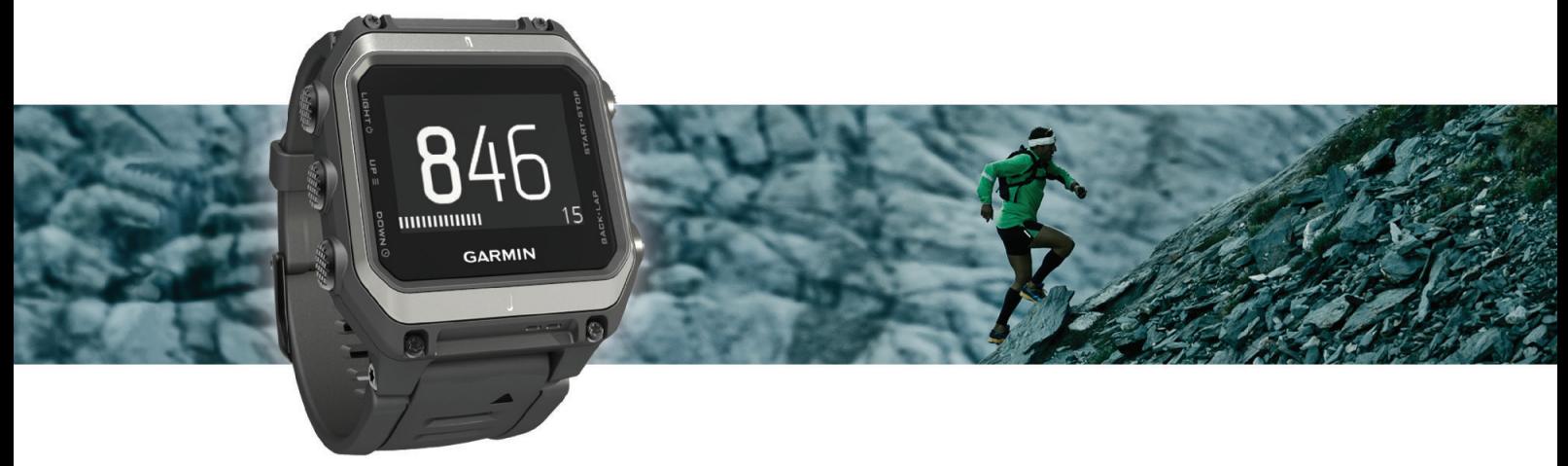

Manual do Utilizador

#### © 2015 Garmin Ltd. ou as suas subsidiárias

Todos os direitos reservados. Ao abrigo das leis de direitos de autor, este manual não pode ser copiado, parcial ou integralmente, sem autorização por escrito da Garmin. A Garmin reserva-se o direito de alterar ou melhorar os seus produtos e de efectuar alterações no conteúdo deste manual, não sendo obrigada a notíficar quaisquer indivíduos ou organizações das mesmas. Visite [www.garmin.com](http://www.garmin.com) para obter as actualizações mais recentes, assim como informações adicionais sobre a utilização deste produto.

Garmin®, o logótipo Garmin, ANT+®, Auto Lap®, Auto Pause®, TracBack® e Virtual Partner® são marcas comerciais da Garmin Ltd. ou das suas subsidiárias, registadas nos EUA e noutros países. Connect IQ™, epix™, Garmin Connect™, Garmin Express™, HRM-Run™, tempe™, Vector™ e VIRB™ são marcas comerciais da Garmin Ltd. ou das suas subsidiárias. Estas marcas não podem ser utilizadas sem a autorização expressa da Garmin.

Android™ é uma marca registada da Google Inc. A marca nominativa e os logótipos Bluetooth® são propriedade da Bluetooth SIG, Inc., sendo utilizadas pela Garmin sob licença. The Cooper Institute®, bem como quaisquer marcas comerciais relacionadas, são propriedade do The Cooper Institute. Firstbeat® e Analyzed by Firstbeat são marcas comerciais registadas ou não registadas da Firstbeat Technologies Ltd. iOS® é uma marca comercial registada da Cisco Systems, Inc. utilizada sob licença pela Apple Inc. Mac® é uma marca comercial da Apple Inc., registada nos Estados Unidos e noutros países. Training Stress Score™ (TSS), Intensity Factor™ (IF), e Normalized Power™ (NP) são marcas comerciais da Peaksware, LLC. Windows® é uma marca comercial registada da Microsoft Corporation nos EUA e noutros países. Outras marcas comerciais e nomes de marcas são detidos pelos respetivos proprietários.

Este produto possui certificação ANT+®. Visite [www.thisisant.com/directory](http://www.thisisant.com/directory) para obter uma lista de produtos e de aplicações compatíveis.

## **Índice**

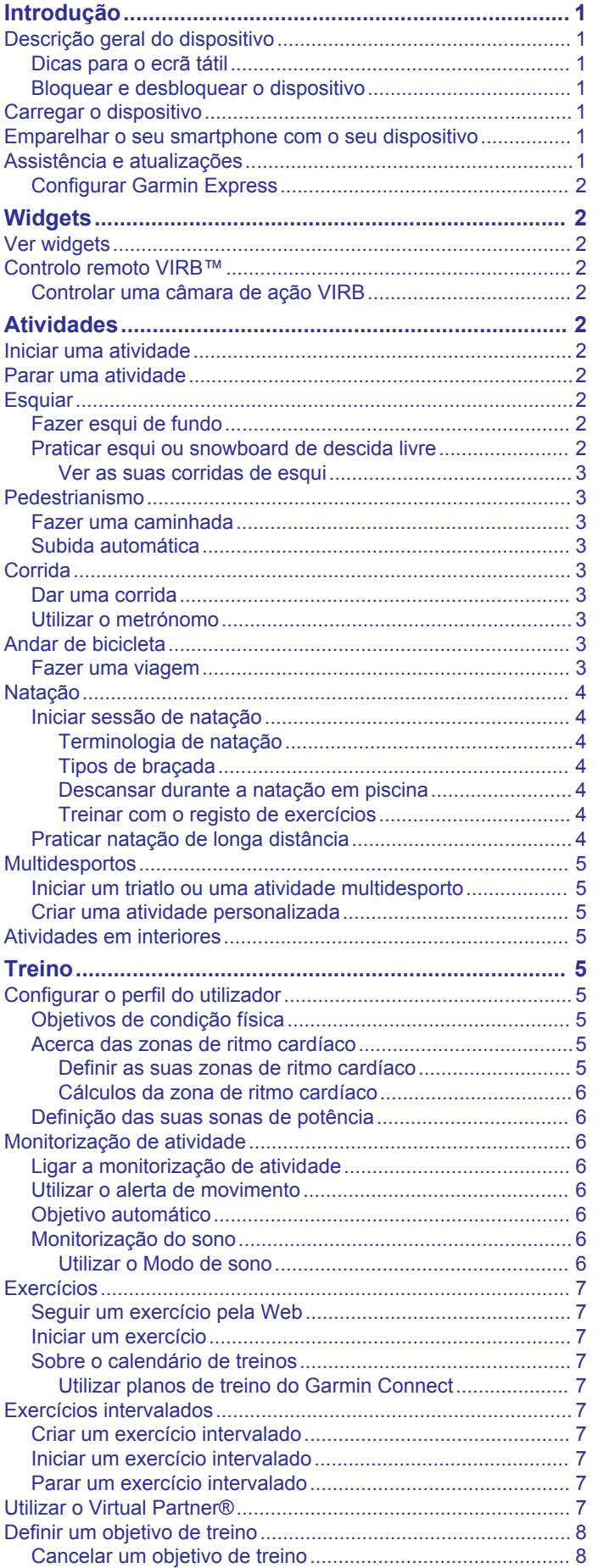

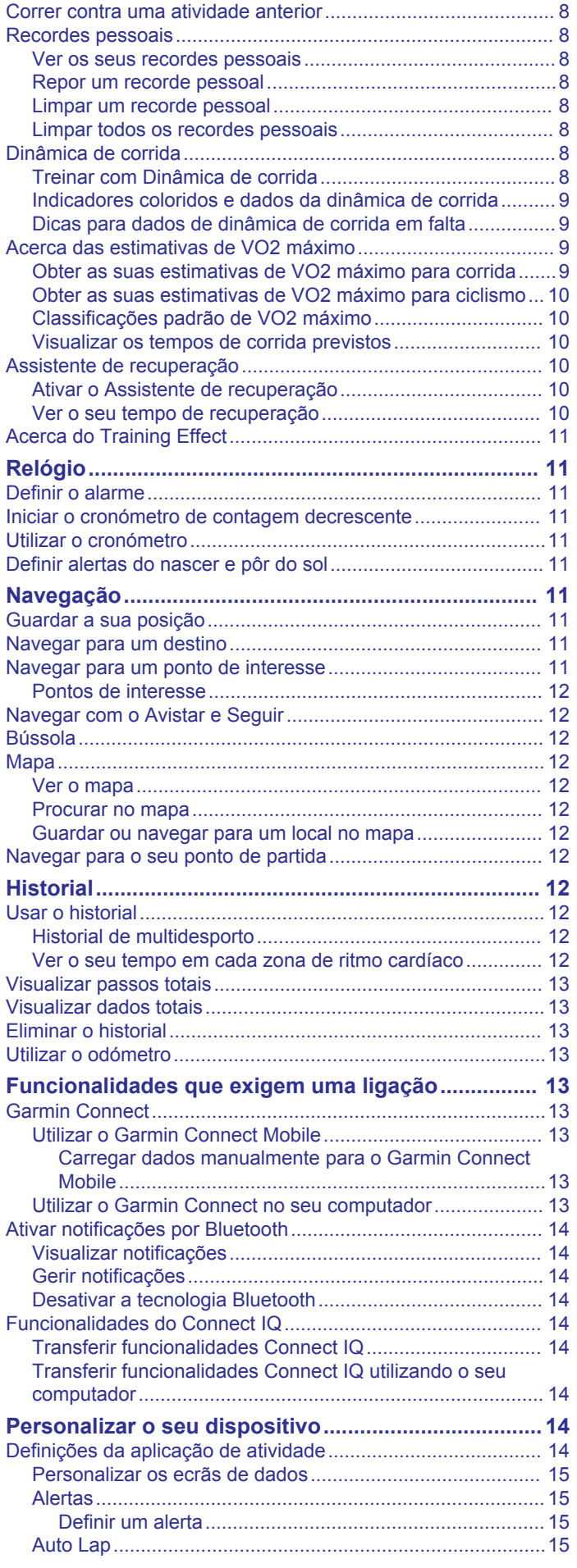

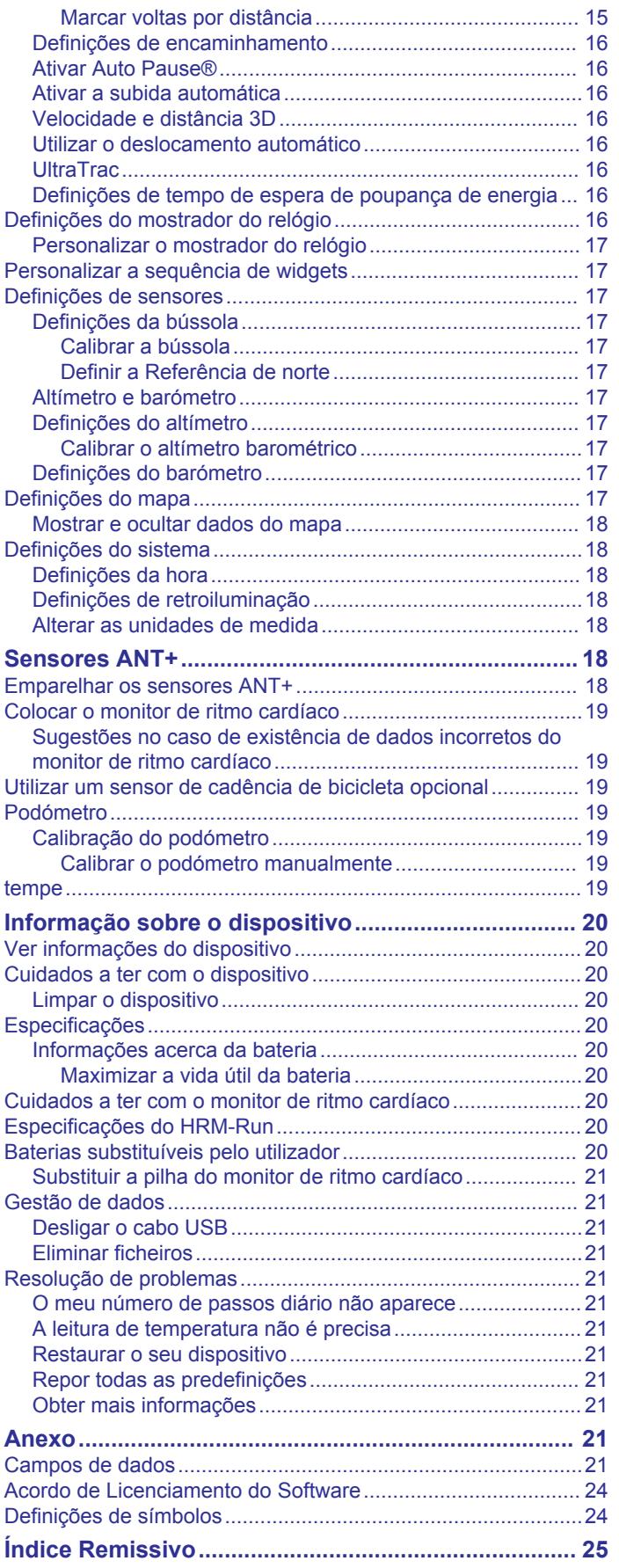

## **Introdução**

### **ATENÇÃO**

<span id="page-4-0"></span>Consulte no guia *Informações importantes de segurança e do produto*, na embalagem, os avisos relativos ao produto e outras informações importantes.

Consulte sempre o seu médico antes de iniciar ou alterar qualquer programa de exercícios.

## **Descrição geral do dispositivo**

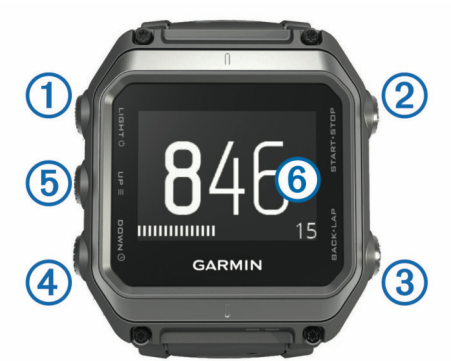

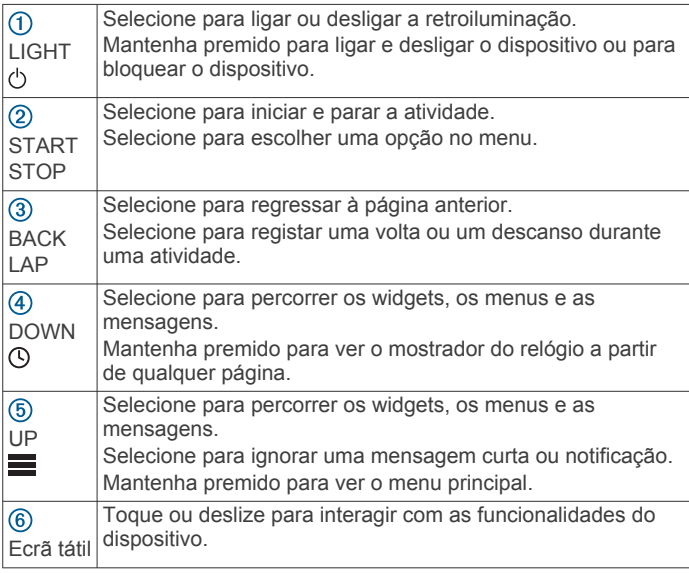

### **Dicas para o ecrã tátil**

Pode utilizar o ecrã tátil para interagir com várias funcionalidades do dispositivo.

- Deslize para cima ou para baixo para percorrer os widgets, os ecrãs de dados, as listas e os menus.
- Toque no ecrã para selecionar um item.
- A partir de um ecrã de dados, mantenha a pressão num campo de dados para alterá-lo.
- Toque num controlo apresentado no ecrã para ativá-lo.
- Efetue cada seleção no ecrã tátil através de uma ação individual.

### **Bloquear e desbloquear o dispositivo**

Pode bloquear o ecrã tátil ou as teclas para evitar que toques no ecrã ou a pressão de teclas acidentais tenham efeito.

- Para bloquear o ecrã tátil, mantenha premido  $\Diamond$  e selecione **Bloquear ecrã**.
- Para desbloquear o ecrã tátil, mantenha premido  $\Diamond$  e selecione **Desbloquear ecrã**.
- Para bloquear o ecrã tátil e as teclas, mantenha premido  $\circlearrowright$  e selecione **Bloquear dispositivo**.

• Para desbloquear o ecrã tátil e as teclas, mantenha premido e selecione **Desbloquear dispos**.

### **Carregar o dispositivo**

#### *AVISO*

Para evitar corrosão, limpe e seque cuidadosamente os contactos e a área envolvente antes de carregar ou ligar o dispositivo a um computador. Consulte as instruções de limpeza no anexo.

O dispositivo é alimentado por uma bateria de iões de lítio integrada, que pode carregar através de uma tomada de parede comum ou de uma porta USB do seu computador.

- **1** Ligue a extremidade USB do cabo ao adaptador de CA ou a uma porta USB do seu computador.
- **2** Ligue o adaptador de CA a uma tomada de parede padrão.
- **3** Alinhe o lado articulável do suporte de carregamento ① com a ranhura na parte inferior do dispositivo.

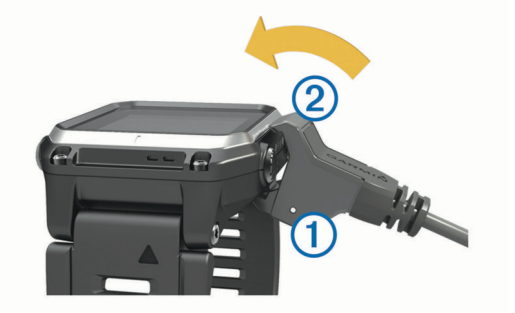

- **4** Encaixe a parte superior do carregador 2 no dispositivo. Quando ligar o dispositivo a uma fonte de alimentação, este liga-se.
- **5** Carreque completamente o dispositivo. indica o nível de carga da bateria.

### **Emparelhar o seu smartphone com o seu dispositivo**

Tem de ligar o dispositivo epix a um smartphone para aceder a todas as funcionalidades do dispositivo.

- **1** Aceda a [www.garmin.com/apps](http://www.garmin.com/apps) e transfira a aplicação Garmin Connect™ Mobile para o seu smartphone.
- **2** Coloque o smartphone a uma distância de menos de 10 m (33 pés) do dispositivo.
- **3** No dispositivo epix, mantenha premido  $\equiv$
- **4** Selecione **Definições** > **Bluetooth** > **Empar dispos móvel**.
- **5** No smartphone, inicie a aplicação Garmin Connect Mobile.
- **6** Selecione uma opção para adicionar o dispositivo à sua conta Garmin Connect:
	- Se este é o primeiro dispositivo que emparelha com a aplicação Garmin Connect Mobile, siga as instruções apresentadas no ecrã.
	- Se já tinha emparelhado outro dispositivo com a aplicação Garmin Connect Mobile, selecione **Dispositivos** > + e siga as instruções no ecrã.

### **Assistência e atualizações**

O Garmin Express™ proporciona acesso facilitado a estes serviços para dispositivos Garmin<sup>®</sup>.

- Registo do produto
- Manuais do produto
- Atualizações de software
- Carregamentos de dados para o Garmin Connect

### <span id="page-5-0"></span>**Configurar Garmin Express**

- **1** Ligue o dispositivo ao computador utilizando um cabo USB.
- **2** Visite [www.garmin.com/express.](http://www.garmin.com/express)
- **3** Siga as instruções no ecrã.

## **Widgets**

O seu dispositivo inclui widgets pré-carregados que permitem o acesso rápido a informações. Alguns widgets requerem uma ligação Bluetooth® a um smartphone compatível.

- **Notificações**: alerta-o de chamadas e mensagens de texto recebidas de acordo com as definições de notificações do seu smartphone.
- **Calendário**: mostra as próximas reuniões agendadas a partir do calendário do seu smartphone.
- **Controlos de música**: controlos do leitor de música para o seu smartphone.
- **Meteorologia**: mostra a temperatura atual e a previsão meteorológica.
- **Monitorização de atividade**: monitoriza o número de passos diário, o objetivo de passos, a distância percorrida, as calorias queimadas e as estatísticas de sono.
- **Informação do sensor**: mostra informação a partir de um sensor interno ou de um sensor ANT+® ligado.

**Bússola**: mostra uma bússola eletrónica.

**Mapa**: mostra a sua posição no mapa.

### **Ver widgets**

O dispositivo inclui vários widgets e existem mais disponíveis após emparelhar o seu dispositivo com um smartphone.

- **1** A partir de qualquer ecrã, mantenha premido o ícone  $\heartsuit$ . O relógio é apresentado.
- **2** Selecione **UP** ou **DOWN**.
- O dispositivo percorre os widgets disponíveis.
- **3** Se está a gravar uma atividade, selecione **BACK** para regressar às páginas de dados da atividade.
- **4** Selecione **START** para ver opções e funções adicionais de um widget (opcional).

### **Controlo remoto VIRB™**

A função de controlo remoto VIRB permite-lhe controlar a sua câmara VIRB à distância. Vá a [www.garmin.com/VIRB](http://www.garmin.com/VIRB) para adquirir uma câmara de ação VIRB.

#### **Controlar uma câmara de ação VIRB**

Para poder utilizar a função de comando VIRB, deve ativar a definição de comando na sua câmara VIRB. Consulte o *Manual do utilizador da série VIRB* para mais informações. Deve também definir o widget VIRB para ser exibido na sequência de widgets (*[Personalizar a sequência de widgets](#page-20-0)*, página 17).

- **1** Ligue a sua câmara VIRB.
- **2** No seu dispositivo epix, selecione **UP** ou **DOWN** no mostrador do relógio para ver o widget VIRB.
- **3** Aguarde até que o dispositivo ligue à câmara VIRB.
- **4** Selecione **START**.

O controlo remoto é apresentado.

- **5** Selecione uma opção:
	- Para gravar vídeo, selecione **Iniciar gravação**. É apresentado o contador de vídeo no ecrã do epix.
	- Para parar a gravação de vídeo, selecione **Parar gravação**.
	- Para tirar uma fotografia, selecione **Tirar fotografia**.

## **Atividades**

O dispositivo pode ser utilizado para atividades no interior, ao ar livre, atléticas e de fitness. Quando inicia uma atividade, o dispositivo apresenta e regista os dados do sensor. Pode guardar atividades e partilhá-las com a comunidade Garmin Connect.

Também pode adicionar aplicações de atividade Connect IQ™ ao seu dispositivo utilizando a sua conta Garmin Connect (*[Funcionalidades do Connect IQ](#page-17-0)*, página 14).

### **Iniciar uma atividade**

Ao iniciar uma atividade, o GPS é ativado automaticamente (conforme necessário). Ao parar a atividade, o dispositivo regressa ao modo de relógio.

- **1** No mostrador do relógio, selecione **START**.
- **2** Selecione uma atividade.
- **3** Se necessário, siga as instruções no ecrã para introduzir informações adicionais.
- **4** Se necessário, espere até que o dispositivo ligue aos seus sensores ANT+.
- **5** Se a atividade precisar de GPS, saia para a rua e aguarde até que o dispositivo localize satélites.
- **6** Selecione **START** para iniciar o cronómetro. **NOTA:** o dispositivo não regista os seus dados de atividade até iniciar o cronómetro.

### **Parar uma atividade**

**NOTA:** algumas opções não estão disponíveis para algumas atividades.

- **1** Selecione **STOP**.
- **2** Selecione uma opção:
	- Para efetuar o caminho de volta até ao ponto de partida da atividade, selecione **TracBack**.
	- Para retomar a sua atividade, selecione **Retomar**.
	- Para guardar a atividade e voltar para o modo de relógio, selecione **Guardar**.
	- Para eliminar a atividade e voltar ao modo de relógio, selecione **Abandonar**.
	- Para suspender a atividade e retomá-la mais tarde, selecione **Retomar mais tarde**.

### **Esquiar**

#### **Fazer esqui de fundo**

Antes de fazer esqui, deve carregar o dispositivo (*[Carregar o](#page-4-0)  [dispositivo](#page-4-0)*, página 1).

- **1** No mostrador do relógio, selecione **START**.
- **2** Selecione **Esqui de fundo**.
- **3** Saia para a rua e aguarde até o dispositivo localizar satélites.
- **4** Selecione **START** para iniciar o cronómetro. O historial só é registado com o cronómetro em funcionamento.
- **5** Inicie a sua atividade.
- **6** Selecione **LAP** para registar as voltas (opcional).
- **7** Selecione **UP** ou **DOWN** para ver páginas de dados adicionais (opcional).
- **8** Depois de concluir a atividade, selecione **STOP** > **Guardar**.

#### **Praticar esqui ou snowboard de descida livre**

Antes de esquiar ou praticar snowboard, deve carregar o dispositivo (*[Carregar o dispositivo](#page-4-0)*, página 1).

**1** No mostrador do relógio, selecione **START**.

- <span id="page-6-0"></span>**2** Selecione **Esqui/Snowboard**.
- **3** Saia para a rua e aguarde até o dispositivo localizar satélites.
- **4** Selecione **START** para iniciar o cronómetro. O historial só é registado com o cronómetro em
- funcionamento.
- **5** Inicie a sua atividade.

A funcionalidade de pista automática está ligada por predefinição. Esta funcionalidade grava automaticamente novas pistas de esqui com base nos seus movimentos. O cronómetro suspende a contagem automaticamente quando para o movimento descendente e quando se encontra num teleférico. O cronómetro permanece em pausa durante o percurso em teleférico.

- **6** Se necessário, inicie o movimento descendente para reiniciar o cronómetro.
- **7** Selecione **UP** ou **DOWN** para ver páginas de dados adicionais (opcional).
- **8** Depois de concluir a atividade, selecione **STOP** > **Guardar**.

#### *Ver as suas corridas de esqui*

O seu dispositivo regista os detalhes de cada corrida de esqui ou snowboard. Pode consultar os detalhes da corrida a partir do ecrã em pausa ou durante o funcionamento do cronómetro.

- **1** Inicie uma atividade de esqui ou snowboard.
- 2 Mantenha premido o botão  $\equiv$
- **3** Selecione **Ver voltas**.
- **4** Selecione **UP** e **DOWN** para consultar os detalhes da última corrida, da corrida atual e do total de corridas.

Os ecrãs da corrida incluem a hora, a distância percorrida, a velocidade máxima, a velocidade média e a descida total.

### **Pedestrianismo**

#### **Fazer uma caminhada**

Antes de fazer uma caminhada, deve carregar o dispositivo (*[Carregar o dispositivo](#page-4-0)*, página 1).

- **1** No mostrador do relógio, selecione **START**.
- **2** Selecione **Caminhada**.
- **3** Saia para a rua e aguarde até o dispositivo localizar satélites.
- **4** Selecione **START** para iniciar o cronómetro.

O historial só é registado com o cronómetro em funcionamento.

**5** Inicie a sua atividade.

O dispositivo regista o trajeto enquanto caminha.

**6** Quando precisar de fazer uma pausa ou interromper o registo do trajeto por parte do dispositivo, selecione **STOP** > **Retomar mais tarde**.

O dispositivo guarda o estado da sua caminhada e entra no modo de baixo consumo de energia.

- **7** Selecione **START** > **Caminhada** > **Retomar** para retomar a caminhada.
- **8** Selecione **UP** ou **DOWN** para ver páginas de dados adicionais (opcional).
- **9** Depois de concluir a atividade, selecione **STOP** > **Guardar**.

#### **Subida automática**

Quando a funcionalidade de subida automática está ativada para a sua atividade, o dispositivo deteta quando começa uma subida e efetua a transição automática para uma página de dados diferente. Pode ativar a subida automática nas definições da atividade referentes a algumas atividades como corrida, caminhada ou escalada (*[Definições da aplicação de atividade](#page-17-0)*, [página 14\)](#page-17-0). Também pode selecionar a página de dados a apresentar e o limite de subida utilizado para detetar uma subida.

### **Corrida**

#### **Dar uma corrida**

Antes de fazer uma corrida, deve carregar o dispositivo (*[Carregar o dispositivo](#page-4-0)*, página 1). Antes de utilizar um sensor ANT+ na sua corrida, tem de o emparelhar com o seu dispositivo (*[Emparelhar os sensores ANT+](#page-21-0)*, página 18).

- **1** Coloque os seus sensores ANT+, como um podómetro ou monitor de ritmo cardíaco (opcional).
- **2** No mostrador do relógio, selecione **START**.
- **3** Selecione **Corrida**.
- **4** Se utilizar sensores ANT+ opcionais, aguarde enquanto o dispositivo se liga aos sensores.
- **5** Saia para a rua e aguarde até o dispositivo localizar satélites.
- **6** Selecione **START** para iniciar o cronómetro. O historial só é registado com o cronómetro em funcionamento.
- **7** Inicie a sua atividade.
- **8** Selecione **LAP** para registar as voltas (opcional).
- **9** Selecione **UP** ou **DOWN** para ver páginas de dados adicionais (opcional).
- **10**Depois de concluir a atividade, selecione **STOP** > **Guardar**.

#### **Utilizar o metrónomo**

A funcionalidade do metrónomo reproduz sons a um ritmo estável para o ajudar a melhorar o seu desempenho ao treinar a uma cadência mais rápida, mais lenta ou mais consistente.

- 1 Mantenha premido  $\equiv$
- **2** Selecione **Definições** > **Aplicações**.
- **3** Selecione uma atividade. **NOTA:** esta funcionalidade não está disponível para todas as atividades.
- **4** Selecione **Metrónomo** > **Estado** > **Ligado**.
- **5** Selecione uma opção:
	- Selecione **Batimentos por min** para introduzir um valor baseado na cadência que pretende manter.
	- Selecione **Frequên. alertas** para personalizar a frequência dos batimentos.
	- Selecione **Sons** para personalizar o tom e a vibração do metrónomo.
- **6** Se necessário, selecione **Pré-visualização** para ouvir a funcionalidade do metrónomo antes de correr.
- **7** Mantenha premido **DOWN** para regressar ao relógio.
- **8** Dê uma corrida (*Dar uma corrida*, página 3).

O metrónomo inicia automaticamente.

- **9** Durante a corrida, selecione **UP** ou **DOWN** para ver o ecrã do metrónomo.
- **10**Se necessário, mantenha premido **UP** para alterar as definições do metrónomo.

### **Andar de bicicleta**

#### **Fazer uma viagem**

Antes de fazer uma viagem, deve carregar o dispositivo (*[Carregar o dispositivo](#page-4-0)*, página 1). Antes de utilizar um sensor ANT+ no seu percurso, tem de o emparelhar com o seu dispositivo (*[Emparelhar os sensores ANT+](#page-21-0)*, página 18).

- **1** Emparelhe os sensores ANT+, como um monitor de ritmo cardíaco, sensor de velocidade ou sensor de cadência (opcional).
- **2** No mostrador do relógio, selecione **START**.
- **3** Selecione **Bicicleta**.
- <span id="page-7-0"></span>**4** Se utilizar sensores ANT+ opcionais, aguarde enquanto o dispositivo se liga aos sensores.
- **5** Saia para a rua e aguarde até o dispositivo localizar satélites.
- **6** Selecione **START** para iniciar o cronómetro. O historial só é registado com o cronómetro em funcionamento.
- **7** Inicie a sua atividade.
- **8** Selecione **UP** ou **DOWN** para ver páginas de dados adicionais (opcional).
- **9** Depois de concluir a atividade, selecione **STOP** > **Guardar**.

### **Natação**

### *AVISO*

O dispositivo está preparado para natação à superfície. A prática de mergulho com o dispositivo pode danificar o produto e invalida a garantia.

**NOTA:** o dispositivo não é capaz de registar dados de ritmo cardíaco durante a prática de natação.

### **Iniciar sessão de natação**

Antes de nadar, deve carregar o dispositivo (*[Carregar o](#page-4-0) [dispositivo](#page-4-0)*, página 1).

- **1** No mostrador do relógio, selecione **START**.
- **2** Selecione **Natação pisc**.
- **3** Selecione o tamanho da piscina ou introduza um tamanho personalizado.
- **4** Selecione **START** para iniciar o cronómetro. O historial só é registado com o cronómetro em funcionamento.
- **5** Inicie a sua atividade. O dispositivo regista automaticamente os intervalos e extensões de natação.
- **6** Selecione **UP** ou **DOWN** para ver páginas de dados adicionais (opcional).
- **7** Ao descansar, selecione **LAP** para parar o cronómetro.
- **8** Selecione **LAP** para reiniciar o cronómetro.
- **9** Depois de concluir a atividade, selecione **STOP** > **Guardar**.

### *Terminologia de natação*

**Extensão**: percorrer o comprimento total da piscina uma vez.

- **Intervalo**: uma ou mais extensões consecutivas. Um novo intervalo começa após um descanso.
- **Braçada**: uma braçada é contada sempre que o braço em que o dispositivo está colocado completa um ciclo completo.
- **Swolf**: a sua pontuação swolf é a soma do tempo necessário para uma extensão de piscina e do número de braçadas para essa extensão. Por exemplo, 30 segundos mais 15 braçadas correspondem a uma pontuação swolf de 45. Para natação de longa distância, a pontuação swolf é calculada ao longo de 25 metros. Swolf é a medida da eficiência de natação e, tal como no golfe, as melhores pontuações são as mais baixas.

### *Tipos de braçada*

A identificação do tipo de braçada está disponível apenas para a natação em piscina. O seu tipo de braçada é identificado ao fim de uma extensão. Os tipos de braçada são apresentados quando consulta o historial de intervalos. Também pode selecionar o tipo de braçada como um campo de dados personalizado (*[Personalizar os ecrãs de dados](#page-18-0)*, página 15).

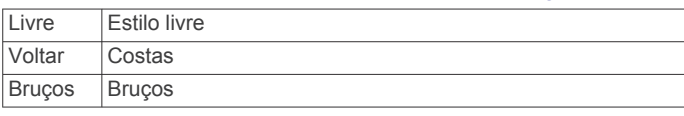

Mariposa Mariposa

Mista Mais do que um estilo de natação num intervalo Exercício Utilizado com o registo de registo de exercícios (*Treinar com o registo de exercícios*, página 4)

### *Descansar durante a natação em piscina*

O ecrã de descanso predefinido apresenta dois cronómetros de descanso. Apresenta também o tempo e a distância do último intervalo completado.

**NOTA:** os dados de natação não são guardados durante o descanso.

**1** Durante a sua atividade de natação, selecione **LAP** para iniciar um descanso.

O ecrã inverte para texto a branco num fundo preto e é apresentado o ecrã de descanso.

- **2** Durante um descanso, selecione **UP** ou **DOWN** para ver outros ecrãs de dados (opcional).
- **3** Selecione **LAP** e continue a nadar.
- **4** Repita para intervalos de descanso adicionais.

### *Treinar com o registo de exercícios*

A função do registo de exercícios está disponível apenas para a natação. Pode utilizar a função do registo de exercícios para registar manualmente conjuntos de batidas de pés, natação com apenas um braço ou qualquer tipo de natação que não seja um dos quatro estilos mais importantes. O tempo de exercício é gravado e deve inserir a distância.

**Dica:** pode personalizar os ecrãs de dados e os campos de dados para a sua atividade de natação (*[Personalizar os ecrãs](#page-18-0)  de dados*[, página 15](#page-18-0)).

- **1** No mostrador do relógio, selecione **START**.
- **2** Selecione **Natação pisc**.
- **3** Durante a sua atividade de natação, selecione **UP** ou **DOWN**  para ver o ecrã do registo de exercícios.
- **4** Selecione **LAP** para iniciar o cronómetro de exercícios.
- **5** Depois de concluir o intervalo de exercícios, selecione **LAP**. O cronómetro de exercícios para, mas o cronómetro de atividade continua a gravar a sessão de natação completa.
- **6** Selecione uma distância para o exercício concluído. Os incrementos de distância são baseados no tamanho da piscina selecionado para o perfil de atividade.
- **7** Selecione uma opção:
	- Para iniciar outro intervalo de exercícios, selecione **LAP**.
	- Para iniciar um intervalo de natação, selecione **UP** ou **DOWN** para voltar aos ecrãs de treino de natação.
- **8** Depois de concluir a atividade, selecione **STOP** > **Guardar**.

### **Praticar natação de longa distância**

Antes de nadar, deve carregar o dispositivo (*[Carregar o](#page-4-0)  [dispositivo](#page-4-0)*, página 1).

- **1** No mostrador do relógio, selecione **START**.
- **2** Selecione **Águas abert.**.
- **3** Saia para a rua e aguarde até o dispositivo localizar satélites.
- **4** Selecione **START** para iniciar o cronómetro. O historial só é registado com o cronómetro em funcionamento.
- **5** Inicie a sua atividade.
- **6** Selecione **LAP** para guardar um intervalo (opcional).
- **7** Selecione **UP** ou **DOWN** para ver páginas de dados adicionais (opcional).
- **8** Depois de concluir a atividade, selecione **STOP** > **Guardar**.

### <span id="page-8-0"></span>**Multidesportos**

Os atletas de triatlo, biatlo e outros multidesportos podem beneficiar da atividade multidesportos. Durante uma atividade multidesportos, pode alternar entre atividades e continuar a ver o seu tempo e distância totais. Por exemplo, pode alternar entre andar de bicicleta e correr e ver o tempo e distância totais para a bicicleta e a corrida durante o exercício.

Pode personalizar uma atividade multidesportos ou utilizar a atividade multidesportos predefinida para um triatlo padrão.

#### **Iniciar um triatlo ou uma atividade multidesporto**

Antes de iniciar uma atividade, deve carregar o dispositivo (*[Carregar o dispositivo](#page-4-0)*, página 1). Antes de utilizar um sensor ANT+, tem de o emparelhar com o seu dispositivo (*[Emparelhar](#page-21-0)  [os sensores ANT+](#page-21-0)*, página 18).

- **1** Emparelhe os sensores ANT+, como um podómetro ou monitor de ritmo cardíaco (opcional).
- **2** No mostrador do relógio, selecione **START**.
- **3** Selecione **Triatlo** ou uma atividade multidesporto personalizada.
- **4** Saia para a rua e aguarde até o dispositivo localizar satélites.
- **5** Selecione **START** para iniciar o cronómetro.
	- O historial só é registado com o cronómetro em funcionamento.
- **6** Inicie a sua primeira atividade.
- **7** Selecione **LAP** para mudar para a atividade seguinte. Se as transições estiverem ativadas, o tempo de transição é registado separadamente dos tempos de atividade.
- **8** Se necessário, selecione **LAP** para iniciar a atividade seguinte.
- **9** Selecione **UP** ou **DOWN** para ver páginas de dados adicionais (opcional).

**10**Depois de concluir a atividade, selecione **STOP** > **Guardar**.

#### **Criar uma atividade personalizada**

- 1 Mantenha premido ...
- **2** Selecione **Definições** > **Aplicações** > **Adicionar novo**.
- **3** Selecione um tipo de atividade.

**NOTA:** se está a criar uma atividade multidesporto personalizada, tem de selecionar duas ou mais atividades e incluir transições.

- **4** Se necessário, selecione uma cor do ambiente.
- **5** Se necessário, selecione um ícone.
- **6** Selecione um nome ou introduza um nome personalizado.

Os nomes de atividades duplicados incluem um número, por exemplo: Triatlo(2).

- **7** Selecione uma opção:
	- Selecione **Utilizar predefinição** para criar a sua atividade personalizada a partir das definições do sistema predefinidas.
	- Selecione uma cópia de uma atividade existente para criar uma atividade personalizada a partir de uma das atividades guardadas.
- **8** Se necessário, selecione o modo de GPS.
- **9** Selecione uma opção:
	- Selecione **Concluído** para guardar e utilizar a atividade personalizada.
	- Selecione **Editar definições** para personalizar definições de atividades específicas.

### **Atividades em interiores**

O dispositivo epix pode ser utilizado para treino em interiores, tais como corrida numa pista coberta ou utilização de uma bicicleta fixa.

O GPS é desativado para atividades em interiores. Ao correr com o GPS desligado, a velocidade, a distância e a cadência são calculadas através do acelerómetro do dispositivo. O acelerómetro calibra-se automaticamente. A precisão dos dados sobre velocidade, distância e cadência melhora depois de efetuar algumas corridas no exterior com o GPS.

## **Treino**

### **Configurar o perfil do utilizador**

Pode atualizar as suas definições de sexo, ano de nascimento, altura, peso, zona de ritmo cardíaco e zona de potência. O dispositivo utiliza essa informação para calcular dados de treino precisos.

- 1 Mantenha premido **...**
- **2** Selecione **As minhas estatíst.** > **Perfil do utilizador**.
- **3** Selecione uma opção.

### **Objetivos de condição física**

A compreensão das suas zonas de ritmo cardíaco pode ajudá-lo a aumentar e a melhorar a sua condição física se respeitar e aplicar estes princípios.

- O seu ritmo cardíaco é uma boa forma de medir a intensidade do exercício.
- O treino em determinadas zonas de ritmo cardíaco pode ajudá-lo a melhorar a capacidade e força cardiovasculares.
- O conhecimento das suas zonas de ritmo cardíaco pode evitar o exercício físico excessivo e diminuir o risco de lesões.

Se sabe qual é o seu ritmo cardíaco máximo, pode utilizar a tabela (*[Cálculos da zona de ritmo cardíaco](#page-9-0)*, página 6) para determinar a melhor zona de ritmo cardíaco para os seus objetivos físicos.

Se o desconhece, use uma das calculadoras disponíveis na Internet. Alguns ginásios e centros de saúde podem disponibilizar um teste que mede o ritmo cardíaco máximo. O ritmo cardíaco máximo padrão é 220 menos a sua idade.

#### **Acerca das zonas de ritmo cardíaco**

Muitos atletas utilizam zonas de ritmo cardíaco para medir e aumentar a sua força cardiovascular e melhorar o seu nível de condição física. Uma zona de ritmo cardíaco é um intervalo definido de batimentos cardíacos por minuto. As cinco zonas de ritmo cardíaco comummente aceites estão numeradas com uma intensidade crescente de 1 a 5. Geralmente, estas zonas são calculadas com base em percentagens do seu ritmo cardíaco máximo.

#### *Definir as suas zonas de ritmo cardíaco*

O dispositivo utiliza as suas informações de perfil do utilizador a partir da configuração inicial para determinar as suas zonas de ritmo cardíaco predefinidas. O dispositivo possui zonas de ritmo cardíaco diferentes para as atividades de corrida e de ciclismo. Para obter dados de calorias mais precisos durante a sua atividade, defina o seu ritmo cardíaco máximo. Também pode definir cada zona de ritmo cardíaco e introduzir manualmente o seu ritmo cardíaco em repouso. Pode ajustar manualmente as suas zonas no dispositivo ou através da sua conta Garmin Connect.

- 1 Mantenha premido ...
- **2** Selecione **As minhas estatíst.** > **Perfil do utilizador** > **Zonas ritmo card.**.

<span id="page-9-0"></span>**3** Selecione **Predefinição** para ver os valores predefinidos (opcional).

Os valores predefinidos podem ser aplicados à corrida e ao ciclismo.

- **4** Selecione **Corrida** ou **Ciclismo**.
- **5** Selecione **Preferência** > **Def. personaliz.** > **Baseado em**.
- **6** Selecione uma opção:
	- Selecione **BPM** para visualizar e editar as zonas em batimentos por minuto.
	- Selecione **% ritmo card. máx.** para visualizar e editar as zonas enquanto percentagem do seu ritmo cardíaco máximo.
	- Selecione **%RCR** para visualizar e editar as zonas enquanto percentagem da sua reserva de ritmo cardíaco (ritmo cardíaco máximo menos ritmo cardíaco em repouso).
- **7** Selecione **Ritmo cardíaco máximo** e introduza o seu ritmo cardíaco máximo.
- **8** Selecione uma zona e introduza um valor para cada zona.
- **9** Selecione **RC em repouso** e introduza o seu ritmo cardíaco em repouso.

#### *Cálculos da zona de ritmo cardíaco*

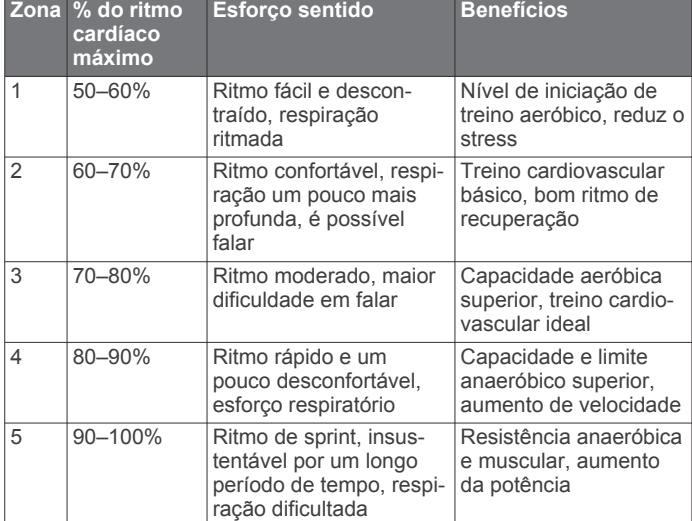

### **Definição das suas sonas de potência**

Os valores destas zonas são predefinidos e podem não ser adequados para as suas capacidades pessoais. Se sabe o valor do seu limite de potência funcional (FTP), introduza-o e aguarde que o software calcule automaticamente as suas zonas de potência. Pode ajustar manualmente as suas zonas no dispositivo ou através da sua conta Garmin Connect.

- 1 Mantenha premido ...
- **2** Selecione **As minhas estatíst.** > **Perfil do utilizador** > **Zonas de Potência** > **Baseado em**.
- **3** Selecione uma opção:
	- Selecione **Watts** para visualizar e editar as zonas em watts.
	- Selecione % LPF para visualizar e editar as zonas enquanto percentagem do seu limite de potência funcional.
- **4** Selecione **Limite potên. func.** e introduza o seu valor FTP.
- **5** Selecione uma zona e introduza um valor para cada zona.
- **6** Se necessário, selecione **Mínimo** e introduza um valor mínimo de potência.

### **Monitorização de atividade**

#### **Ligar a monitorização de atividade**

A função de monitorização de atividade regista o número de passos diário, o objetivo de passos, a distância percorrida e as calorias queimadas para cada dia registado. As calorias queimadas incluem as calorias gastas pelo seu metabolismo basal mais as calorias da atividade.

A monitorização da atividade pode ser ativada durante a configuração inicial do dispositivo ou a qualquer momento.

**NOTA:** se ativar a monitorização de atividade pode diminuir a vida útil da bateria entre carregamentos.

- 1 Mantenha premido  $\equiv$
- **2** Selecione **Definições** > **Monitorização atividade** > **Estado**  > **Ligado**.

A sua contagem de passos não aparece até que o dispositivo encontre satélites e defina a hora automaticamente. Para encontrar sinais de satélite, o dispositivo poderá necessitar de uma visão desimpedida do céu.

O número de passos dados durante o dia é apresentado no widget de monitorização de atividade. O número de passos é atualizado periodicamente.

#### **Utilizar o alerta de movimento**

Antes de poder utilizar o alerta de movimento, tem de ativar a monitorização de atividade.

Permanecer sentado por períodos de tempo prolongados pode desencadear alterações metabólicas indesejáveis. O alerta de movimento lembra-o de se movimentar. Após uma hora de inatividade, Movimento! e a barra vermelha é apresentada. O dispositivo também emite um sinal sonoro ou vibra se os tons sonoros estiverem ligados (*[Definições do sistema](#page-21-0)*, página 18).

Faça uma caminhada breve (por alguns minutos) para repor o alerta de movimento.

### **Objetivo automático**

O seu dispositivo cria automaticamente um objetivo de passos diário, com base nos seus níveis de atividade anteriores. À medida que se movimenta durante o dia, o dispositivo mostra os progressos feitos em relação ao seu objetivo diário 1.

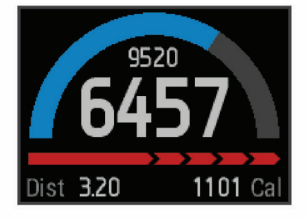

Se optar por não selecionar a função de objetivo automático, pode definir um objetivo de passos personalizado na sua conta Garmin Connect.

#### **Monitorização do sono**

Durante o modo de sono, o dispositivo monitoriza o seu descanso. As estatísticas de sono incluem o número total de horas de sono, os períodos de movimento e os períodos de sono tranquilo.

#### *Utilizar o Modo de sono*

Para poder utilizar a monitorização do sono, tem de colocar o dispositivo.

- **1** No mostrador do relógio, selecione **UP** ou **DOWN** para ver o widget de monitorização de atividade.
- **2** Selecione **START** > **Sim**.
- **3** Ao acordar, selecione **STOP** > **Sim** para sair do modo de sono.

<span id="page-10-0"></span>**NOTA:** se se esquecer de colocar o dispositivo no modo de sono, pode introduzir manualmente as horas em que esteve a dormir e a hora a que acordou na sua conta Garmin Connect para ver as suas estatísticas de sono.

### **Exercícios**

Pode criar exercícios personalizados que incluem objetivos para cada passo do exercício e para diferentes distâncias, tempos e calorias. Pode criar exercícios utilizando o Garmin Connect, ou selecionar um plano de treinos com exercícios incluídos em Garmin Connect, e transferi-los para o seu dispositivo.

Também pode programar exercícios usando o Garmin Connect. Pode planear exercícios com antecedência e guardá-los no dispositivo.

### **Seguir um exercício pela Web**

Antes de poder transferir um exercício de Garmin Connect, tem de ter uma conta Garmin Connect (*[Garmin Connect](#page-16-0)*, [página 13\)](#page-16-0).

- **1** Ligue o dispositivo ao computador.
- **2** Aceda a [www.garminconnect.com](http://www.garminconnect.com).
- **3** Crie e guarde um exercício novo.
- **4** Selecione **Enviar para dispositivo** e siga as instruções no ecrã.
- **5** Desligue o dispositivo.

#### **Iniciar um exercício**

Antes de iniciar um exercício, tem de transferir um exercício da sua conta Garmin Connect.

- 1 Mantenha premido  $\equiv$
- **2** Selecione **Treino** > **Os meus exercícios**.
- **3** Selecione um exercício.
- **4** Selecione **Efectuar treino**.
- **5** Se necessário, selecione um tipo de atividade.
- **6** Selecione **START** para iniciar o cronómetro.

Após iniciar um exercício, o dispositivo apresenta cada etapa do exercício, o objetivo (opcional) e os dados dos exercícios atuais.

#### **Sobre o calendário de treinos**

O calendário de treinos no seu dispositivo é uma extensão do calendário ou programa de treinos que configura no Garmin Connect. Depois de ter adicionado alguns exercícios ao calendário do Garmin Connect, pode enviá-los para o seu dispositivo. Todos os exercícios programados enviados para o dispositivo aparecem na lista do calendário de treinos ordenados por data. Quando seleciona um dia no calendário de treinos, pode ver ou fazer o exercício. O exercício programado permanece no seu dispositivo, quer o conclua ou o ignore. Quando envia exercícios programados do Garmin Connect, estes sobrepõem-se ao calendário de treinos existente.

#### *Utilizar planos de treino do Garmin Connect*

Para poder transferir um plano de treinos do Garmin Connect, tem de ter uma conta Garmin Connect (*[Garmin Connect](#page-16-0)*, [página 13\)](#page-16-0).

Pode procurar planos de treinos no Garmin Connect, programar exercícios e percursos, bem como transferir o plano para o seu dispositivo.

- **1** Ligue o dispositivo ao computador.
- **2** Aceda a [www.garminconnect.com](http://www.garminconnect.com).
- **3** Selecione e programe um plano de treino.
- **4** Reveja o plano de treino no seu calendário.
- 5 Selecione  $\rightarrow$ , e siga as instruções no ecrã.

### **Exercícios intervalados**

Pode criar exercícios intervalados baseados na distância ou no tempo. O dispositivo guarda os seus exercícios intervalados personalizados até criar um novo exercício intervalado. Também pode utilizar intervalos abertos para exercícios de pista e para quando correr uma distância conhecida. Quando seleciona LAP, o dispositivo regista um intervalo e passa para um intervalo de descanso.

### **Criar um exercício intervalado**

- 1 Mantenha premido  $\equiv$
- **2** Selecione **Treino** > **Intervalos** > **Editar** > **Intervalo** > **Tipo**.
- **3** Selecione **Distância**, **Hora** ou **Aberto**.

**Dica:** pode criar um intervalo sem tempo definido selecionando o tipo Aberto.

- **4** Selecione **Duração**, introduza um valor de distância ou tempo para o intervalo do exercício e selecione  $\checkmark$ .
- **5** Selecione **Descansar** > **Tipo**.
- **6** Selecione **Distância**, **Hora** ou **Aberto**.
- **7** Se necessário, introduza um valor de distância ou tempo para o intervalo de descanso, e selecione  $\checkmark$ .
- **8** Selecione uma ou mais opções:
	- Para definir o número de repetições, selecione **Repetir**.
	- Para adicionar um aquecimento sem tempo definido ao seu exercício, selecione **Aquecimento** > **Ligado**.
	- Para adicionar um arrefecimento sem tempo definido ao seu exercício, selecione **Arrefecimento** > **Ligado**.

### **Iniciar um exercício intervalado**

- 1 Mantenha premido ...
- **2** Selecione **Treino** > **Intervalos** > **Efectuar treino**.
- **3** Selecione uma atividade.
- **4** Selecione **START** para iniciar o cronómetro.
- **5** Se o seu exercício intervalado tem aquecimento, selecione **LAP** para começar o primeiro intervalo.
- **6** Siga as instruções no ecrã.

Quando completar todos os intervalos, será apresentada uma mensagem.

#### **Parar um exercício intervalado**

- Selecione, a qualquer altura, **LAP** para terminar um intervalo.
- Selecione, a qualquer altura, **STOP** para parar o cronómetro.
- Se adicionou um arrefecimento ao seu exercício intervalado, selecione **LAP** para terminar o exercício intervalado.

### **Utilizar o Virtual Partner®**

O Virtual Partner é uma ferramenta de treino, concebida para ajudá-lo a cumprir os seus objetivos.

- 1 Mantenha premido o botão  $\equiv$
- **2** Selecione **Definições** > **Aplicações**.
- **3** Selecione uma atividade. O Virtual Partner não está disponível para atividades.
- **4** Selecione **Ecrãs de dados** > **Virtual Partner** > **Estado** > **Ligado**.
- **5** Selecione **Definir ritmo** ou **Definir velocidade**.
- **6** Introduza um valor.
- **7** Inicie a sua atividade.
- **8** Selecione **UP** ou **DOWN** para se deslocar até ao ecrã Virtual Partner e ver quem está na liderança.

### <span id="page-11-0"></span>**Definir um objetivo de treino**

A função de objetivo de treino funciona com a função Virtual Partner permitindo-lhe treinar tendo em vista um objetivo definido de distância, distância e tempo, distância e ritmo ou distância e velocidade. Durante a sua atividade de treino, o dispositivo fornece-lhe informações em tempo real relativamente à proximidade do seu objetivo de treino.

- 1 Mantenha premido ...
- **2** Selecione **Treino** > **Definir um objetivo**.
- **3** Selecione uma atividade.
- **4** Selecione uma opção:
	- Selecione **Apenas distância** para selecionar uma distância predefinida ou introduzir uma distância personalizada.
	- Selecione **Distância e tempo** para selecionar um objetivo de distância e tempo.
	- Selecione **Distâncias e ritmo** ou **Distância e velocid**  para selecionar um objetivo de distância e ritmo ou velocidade.

O ecrã de objetivo de treino é apresentado com a indicação do seu tempo de fim estimado. O tempo de fim estimado é baseado no seu desempenho atual e no tempo restante.

- **5** Selecione **START** para iniciar o cronómetro.
- **6** Depois de concluir a atividade, selecione **STOP** > **Guardar**.

### **Cancelar um objetivo de treino**

- **1** Durante a atividade, mantenha premido **UP**.
- **2** Selecione **Treino** > **Cancelar objetivo** > **Sim**.

### **Correr contra uma atividade anterior**

Pode correr contra uma atividade anteriormente gravada ou transferida. Esta função funciona com a função Virtual Partner permitindo-lhe ver em que medida está a superar o objetivo ou está abaixo do mesmo durante a atividade.

**NOTA:** esta funcionalidade não está disponível para todas as atividades.

- 1 Mantenha premido  $\equiv$
- **2** Selecione **Treino** > **Ativid para compet**.
- **3** Selecione uma opção:
	- Selecione **Do historial** para selecionar uma atividade gravada anteriormente no seu dispositivo.
	- Selecione **Transferido** para selecionar uma atividade transferida a partir da sua conta Garmin Connect.
- **4** Selecione a atividade. O ecrã Virtual Partner é apresentado com a indicação do seu tempo de fim estimado.
- **5** Selecione **START** para iniciar o cronómetro.
- **6** Depois de concluir a atividade, selecione **STOP** > **Guardar**.

## **Recordes pessoais**

Quando termina uma atividade, o dispositivo apresenta todos os novos recordes pessoais que tiver atingido durante a atividade em questão. Os recordes pessoais incluem o seu melhor tempo em relação a várias distâncias típicas e à corrida ou viagem mais longa. No caso do ciclismo, os recordes pessoais incluem também a maior subida e a melhor potência (necessário um medidor de potência).

### **Ver os seus recordes pessoais**

- 1 Mantenha premido ...
- **2** Selecione **As minhas estatíst.** > **Registos**.
- **3** Selecione um desporto.
- **4** Selecione um recorde.

**5** Selecione **Ver registo**.

### **Repor um recorde pessoal**

É possível restaurar cada recorde pessoal para o anteriormente registado.

- 1 Mantenha premido ...
- **2** Selecione **As minhas estatíst.** > **Registos**.
- **3** Selecione um desporto.
- **4** Selecione um recorde a repor.
- **5** Selecione **Anterior** > **Sim**.

## **NOTA:** isto não elimina quaisquer atividades guardadas.

### **Limpar um recorde pessoal**

- 1 Mantenha premido  $\equiv$
- **2** Selecione **As minhas estatíst.** > **Registos**.
- **3** Selecione um desporto.
- **4** Selecione um recorde a eliminar.
- **5** Selecione **Limpar registo** > **Sim**.

**NOTA:** isto não elimina quaisquer atividades guardadas.

### **Limpar todos os recordes pessoais**

- 1 Mantenha premido ...
- **2** Selecione **As minhas estatíst.** > **Registos**.

**NOTA:** isto não elimina quaisquer atividades guardadas.

- **3** Selecione um desporto.
- **4** Selecione **Limpar todos regist** > **Sim**.

Os recordes são eliminados apenas para esse desporto.

### **Dinâmica de corrida**

Pode utilizar o seu dispositivo epix compatível emparelhado com o acessórios HRM-Run™ para obter informações em tempo real da corrida. Se o seu dispositivo epix já incluía o acessório HRM-Run, os dispositivos já estão emparelhados.

O acessório HRM-Run conta com um acelerómetro no módulo que mede o movimento do tronco para calcular três métricas da corrida: a cadência, a oscilação vertical e o tempo de contacto com o solo.

**NOTA:** o acessório HRM-Run é compatível com vários produtos de fitness ANT+ e, quando emparelhado, pode apresentar dados sobre o ritmo cardíaco. As funções da dinâmica de corrida só estão disponíveis em determinados dispositivos Garmin.

- **Cadência**: cadência é o número de passos por minuto. Apresenta o total de passos (direita e esquerda combinados).
- **Oscilação vertical**: a oscilação vertical consiste no seu impacto com o solo durante a corrida. Apresenta o movimento vertical do seu tronco, medido em centímetros, para cada passo.
- **Tempo de contacto com o solo**: o tempo de contacto com o solo é a quantidade de tempo em cada passo despendido no solo durante a corrida. É medido em milissegundos.

**NOTA:** o tempo de contacto com o solo não está disponível durante caminhadas.

### **Treinar com Dinâmica de corrida**

Antes de poder ver a dinâmica de corrida, tem de colocar o acessório HRM-Run e emparelhá-lo com o seu dispositivo (*[Emparelhar os sensores ANT+](#page-21-0)*, página 18). Se o seu epix incluir o acessório HRM-Run, os dispositivos já estão emparelhados e o epix está definido para mostrar a dinâmica de corrida.

- **1** Selecione uma opção:
	- Se o acessório HRM-Run e o dispositivo epix já estiverem emparelhados, ignore o passo 8.
- <span id="page-12-0"></span>• Se o acessório HRM-Run e o dispositivo epix ainda não estiverem emparelhados, conclua todos os passos deste procedimento.
- 2 Mantenha premido ...
- **3** Selecione **Definições** > **Aplicações**.
- **4** Selecione uma atividade.
- **5** Selecione **Ecrãs de dados** > **Dinâmica de corrida** > **Estado**  > **Ativado**.

**NOTA:** o ecrã de dinâmica de corrida não está disponível para todas as atividades.

- **6** Selecione **Métrica principal**.
- **7** Selecione **Cadência**, **TCS** ou **Oscilação vertical**.

A métrica principal é apresentada no campo superior do ecrã de dados com uma posição correspondente no indicador colorido.

### **Indicadores coloridos e dados da dinâmica de corrida**

**8** Dê uma corrida (*[Dar uma corrida](#page-6-0)*, página 3).

**9** Selecione **UP** ou **DOWN** para ver o ecrã de dinâmica de corrida e as suas métricas.

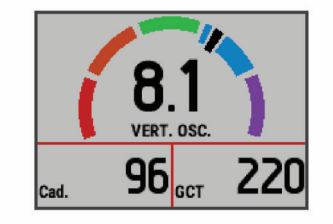

O ecrã da dinâmica de corrida mostra um indicador colorido para a métrica principal. Pode ver a cadência, a oscilação vertical ou o tempo de contacto com o solo como a métrica principal. O indicador colorido mostra como os seus dados da dinâmica de corrida se comparam com os dados de outros corredores. As zonas coloridas baseiam-se em percentis.

A Garmin investigou muitos corredores de todos os níveis. Os valores dos dados nas zonas vermelha e laranja são os habituais para corredores pouco experientes ou mais lentos. Os valores dos dados nas zonas verde, azul ou roxa são os habituais para corredores mais experientes ou mais rápidos. Os corredores menos experientes tendem a exibir tempos de contacto com o solo mais prolongados, uma oscilação vertical mais elevada e uma cadência mais reduzida em comparação com os corredores mais experientes. No entanto, os corredores mais altos têm, em geral, cadências ligeiramente mais lentas e uma oscilação vertical ligeiramente mais elevada. Aceda a [www.garmin.com](http://www.garmin.com) para obter mais informações acerca da dinâmica de corrida. Para obter teorias e interpretações adicionais para os dados da dinâmica de corrida, pode investigar em publicações e websites dedicados à corrida fidedignos.

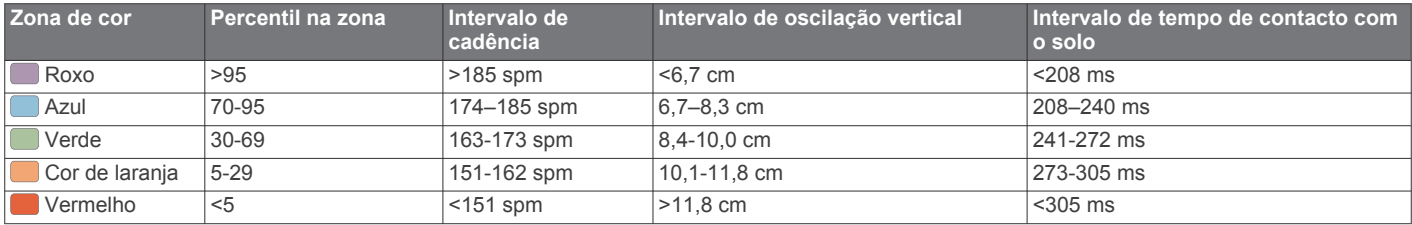

#### **Dicas para dados de dinâmica de corrida em falta**

Se os dados de dinâmica de corrida não aparecerem, pode experimentar estas dicas.

- Certifique-se de que tem o acessório HRM-Run. O acessório HRM-Run tem o ícone  $\hat{\mathcal{F}}$  na parte frontal do módulo.
- Emparelhe novamente o acessório HRM-Run com o seu epix, seguindo as instruções.
- Se os dados da dinâmica de corrida forem apresentados a zeros, certifique-se de que está a utilizar o módulo HRM-Run virado para cima.

**NOTA:** o tempo de contacto com o solo aparece apenas durante a corrida. Não é possível calculá-lo ao caminhar.

### **Acerca das estimativas de VO2 máximo**

O VO2 máximo é o volume máximo de oxigénio (em mililitros) que pode consumir por minuto, por quilograma de peso corporal, no seu desempenho máximo. Em termos simples, o VO2 máximo é uma indicação de desempenho desportivo e deve aumentar à medida que o seu nível de condição física melhora. As estimativas de VO2 máximo são fornecidas e suportadas pela Firstbeat® Technologies Ltd. O dispositivo epix dispõe de estimativas máximas de VO2 individuais para corrida e para ciclismo. Pode utilizar o seu dispositivo Garmin emparelhado com um monitor de ritmo cardíaco e com um medidor de potência compatíveis para visualizar o seu VO2 máximo estimado para ciclismo. Pode utilizar o seu dispositivo Garmin emparelhado com um monitor de ritmo cardíaco compatível para apresentar o seu VO2 máximo estimado para ciclismo.

A sua estimativa de VO2 máximo é apresentada como um algarismo e uma posição no indicador colorido.

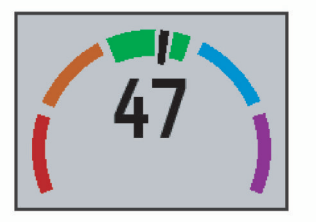

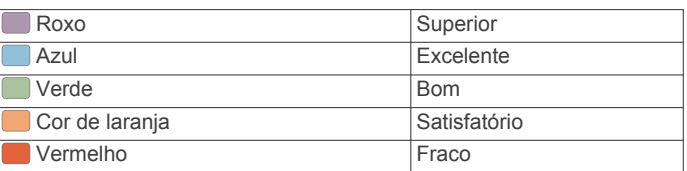

Os dados e análise de VO2 máximo são fornecidos com a permissão do The Cooper Institute® . Para mais informações, consulte o anexo (*[Classificações padrão de VO2 máximo](#page-13-0)*, [página 10](#page-13-0)) e visite [www.CooperInstitute.org.](http://www.CooperInstitute.org)

#### **Obter as suas estimativas de VO2 máximo para corrida**

Para poder visualizar a sua estimativa de VO2 máximo, tem de colocar o monitor de ritmo cardíaco e emparelhá-lo com o seu dispositivo (*[Emparelhar os sensores ANT+](#page-21-0)*, página 18). Se o seu dispositivo epix incluir um monitor de ritmo cardíaco, os dispositivos já estão emparelhados. Para obter estimativas mais precisas, conclua a configuração do perfil do utilizador (*[Configurar o perfil do utilizador](#page-8-0)*, página 5) e defina o seu ritmo

<span id="page-13-0"></span>cardíaco máximo (*[Definir as suas zonas de ritmo cardíaco](#page-8-0)*, [página 5\)](#page-8-0).

**NOTA:** inicialmente, as estimativas podem parecer imprecisas. O dispositivo requer algumas corridas para saber mais sobre o seu desempenho ao correr.

- **1** Corra no exterior durante, no mínimo, 10 minutos.
- **2** Após a corrida, selecione **Guardar**.
- **3** Mantenha premido .
- **4** Selecione **As minhas estatíst.** > **VO2 máximo** > **Corrida**.

#### **Obter as suas estimativas de VO2 máximo para ciclismo**

Para poder visualizar a sua estimativa de VO2 máximo, tem de colocar o monitor de ritmo cardíaco, instalar o medidor de potência, e emparelhá-los com o seu dispositivo epix

### **Classificações padrão de VO2 máximo**

(*[Emparelhar os sensores ANT+](#page-21-0)*, página 18). Se o seu dispositivo epix incluir um monitor de ritmo cardíaco, os dispositivos já estão emparelhados. Para obter estimativas mais precisas, conclua a configuração do perfil do utilizador (*[Configurar o perfil do utilizador](#page-8-0)*, página 5) e defina o seu ritmo cardíaco máximo (*[Definir as suas zonas de ritmo cardíaco](#page-8-0)*, [página 5](#page-8-0)).

**NOTA:** inicialmente, as estimativas podem parecer imprecisas. O dispositivo requer algumas viagens para saber mais sobre o seu desempenho de ciclismo.

- **1** Realize a atividade a uma intensidade elevada e constante durante pelo menos 20 minutos no exterior.
- **2** Após a viagem, selecione **Guardar**.
- **3** Mantenha premido ...
- **4** Selecione **As minhas estatíst.** > **VO2 máximo** > **Ciclismo**.

Estas tabelas incluem classificações normalizadas para as estimativas de VO2 máximo por idade e sexo.

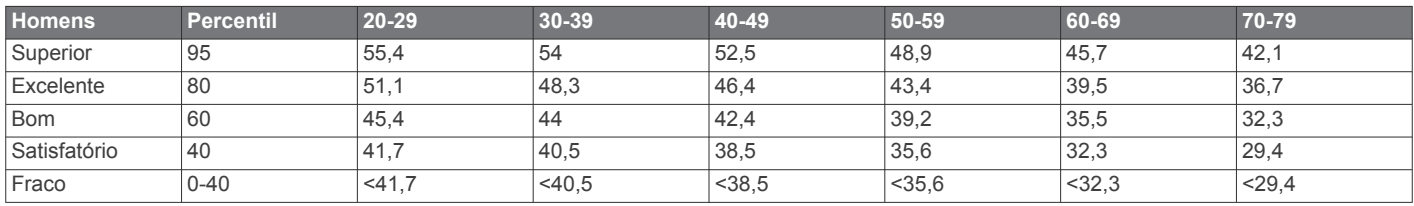

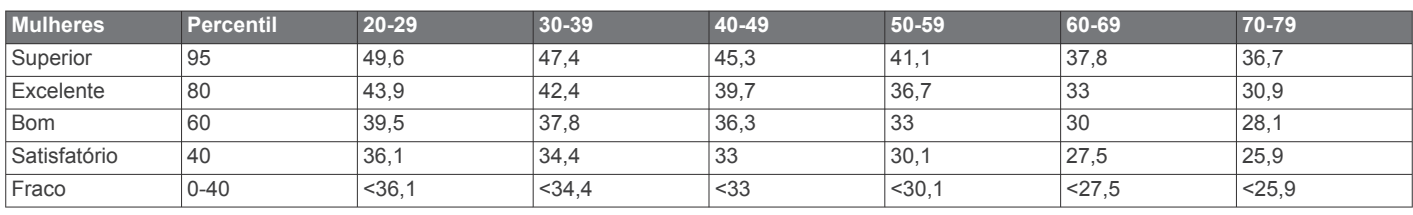

Reimpressão de dados com a permissão do The Cooper Institute. Para mais informações, visite [www.CooperInstitute.org.](http://www.CooperInstitute.org)

#### **Visualizar os tempos de corrida previstos**

Para poder visualizar os seus tempos de corrida projetados (apenas em corrida), deve colocar o monitor de ritmo cardíaco e emparelhá-lo com o seu dispositivo. Para obter estimativas mais precisas, conclua a configuração do perfil do utilizador (*[Configurar o perfil do utilizador](#page-8-0)*, página 5) e defina o seu ritmo cardíaco máximo (*[Definir as suas zonas de ritmo cardíaco](#page-8-0)*, [página 5\)](#page-8-0).

O seu dispositivo utiliza estimativas de VO2 máximo (*[Acerca](#page-12-0) [das estimativas de VO2 máximo](#page-12-0)*, página 9) e fontes de dados publicadas para fornecer um tempo de corrida com base na sua condição física. Esta projeção pressupõe também que completou o treino adequado para a corrida.

**NOTA:** inicialmente as projeções podem parecer imprecisas. O dispositivo requer algumas corridas para saber mais sobre o seu desempenho ao correr.

- **1** Coloque o seu monitor de ritmo cardíaco e faça uma corrida.
- 2 Mantenha premido ...
- **3** Selecione **As minhas estatíst.** > **Previsão de corrida**.

São apresentados os seus tempos de corrida previstos para distâncias de 5000 m, 10 000 m, meia maratona ou maratona.

### **Assistente de recuperação**

Pode utilizar o seu dispositivo Garmin emparelhado com o monitor de ritmo cardíaco para ver quanto tempo resta até recuperar totalmente e ficar pronto para a próxima sessão de exercício intenso. A função de Assistente de recuperação inclui o tempo de recuperação e a verificação da recuperação. A tecnologia do Assistente de recuperação é fornecida e suportada pela Firstbeat Technologies Ltd.

- **Verificação da recuperação**: a verificação da recuperação fornece uma indicação em tempo real do seu estado de recuperação após os primeiros minutos de uma atividade.
- **Tempo de recuperação**: o tempo de recuperação é apresentado imediatamente após uma atividade. O tempo inicia uma contagem decrescente até chegar a ponto ideal para tentar outra sessão de exercício intenso.

#### **Ativar o Assistente de recuperação**

Para poder visualizar a função do Assistente de recuperação, tem de colocar o monitor de ritmo cardíaco e emparelhá-lo com o seu dispositivo (*[Emparelhar os sensores ANT+](#page-21-0)*, página 18). Se o seu epix incluir um monitor de ritmo cardíaco, os dispositivos já estão emparelhados. Para obter estimativas mais precisas, tem de concluir a configuração do perfil do utilizador (*[Configurar o perfil do utilizador](#page-8-0)*, página 5) e definir o seu ritmo cardíaco máximo (*[Definir as suas zonas de ritmo cardíaco](#page-8-0)*, [página 5](#page-8-0)).

- 1 Mantenha premido ...
- **2** Selecione **As minhas estatíst.** > **Assist. recuperação** > **Estado** > **Ligado**.
- **3** Dê uma corrida.

Nos primeiros minutos da corrida, é apresentada uma verificação de recuperação que apresenta o estado da recuperação em tempo real.

**4** Após a corrida, selecione **Guardar**.

É apresentado o tempo de recuperação. O período máximo é de 4 dias e o período mínimo é de 6 horas.

#### **Ver o seu tempo de recuperação**

Antes de poder ver o seu tempo de recuperação, tem de ativar o assistente de recuperação.

- <span id="page-14-0"></span>1 Mantenha premido o botão  $\equiv$
- **2** Selecione **As minhas estatíst.** > **Assist. recuperação**.

É apresentado o tempo de recuperação. O período máximo é de 4 dias e o período mínimo é de 6 horas.

### **Acerca do Training Effect**

O Training Effect mede o impacto de uma atividade na sua resistência aeróbica. Os valores do Training Effect vão acumulando durante a atividade. À medida que a atividade decorre, o valor do Training Effect aumenta e diz-lhe de que forma é que a atividade melhorou a sua resistência. O Training Effect é determinado pelo seu perfil do utilizador, ritmo cardíaco e pela duração e intensidade da atividade.

É importante saber que os números do Training Effect (1,0–5,0) podem parecer excecionalmente elevados durante as suas primeiras corridas. São necessárias diversas atividades para que o dispositivo aprenda a sua resistência aeróbica.

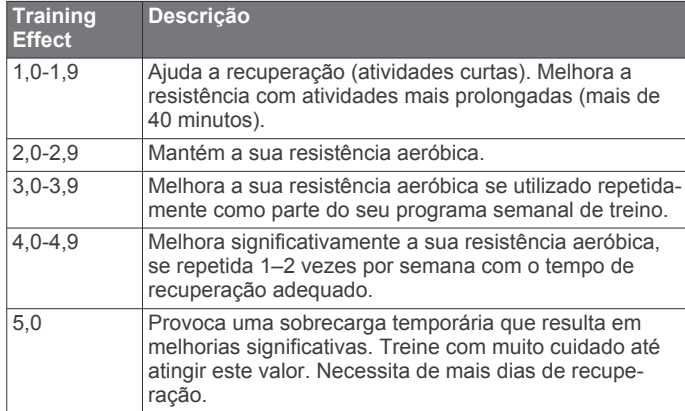

A tecnologia de Training Effect é fornecida e suportada pela Firstbeat Technologies Ltd. Para obter mais informações, visite [www.firstbeattechnologies.com](http://www.firstbeattechnologies.com).

## **Relógio**

### **Definir o alarme**

Pode definir até dez alarmes independentes. Cada alarme pode ser definido para disparar uma vez ou para se repetir regularmente.

- 1 Mantenha premido  $\equiv$
- **2** Selecione **Relógio** > **Despertador** > **Adicionar novo**.
- **3** Selecione **Estado** > **Ligado**.
- **4** Selecione **Hora** e introduza a hora do alarme.
- **5** Selecione **Notificação** e selecione um tipo de notificação (opcional).
- **6** Selecione **Repetir** e selecione se o alarme deve repetir-se diariamente, em dias da semana ou apenas uma vez (opcional).

### **Iniciar o cronómetro de contagem decrescente**

- 1 Mantenha premido  $\equiv$
- **2** Selecione **Relógio** > **Cronómetro**.
- **3** Introduza a hora.
- **4** Se necessário, selecione **Reiniciar** > **Ligado** para reiniciar automaticamente o cronómetro após expirar.
- **5** Se necessário, selecione **Notificação** e selecione um tipo de notificação.
- **6** Selecione **Iniciar cronómetro**.

### **Utilizar o cronómetro**

- 1 Mantenha premido  $\equiv$
- **2** Selecione **Relógio** > **Cronómetro**.
- **3** No mostrador do relógio, selecione **START**.

### **Definir alertas do nascer e pôr do sol**

Pode definir alertas do nascer e do pôr do sol para minutos ou horas antes da hora real do nascer ou pôr do sol.

- 1 Mantenha premido  $\equiv$
- **2** Selecione **Relógio** > **Alertas**.
- **3** Selecione uma opção:
	- Selecione **Até ao pôr do sol** > **Estado** > **Ligado**.
	- Selecione **Até ao nascer do sol** > **Estado** > **Ligado**.
- **4** Selecione **Hora** e introduza a hora.

## **Navegação**

### **Guardar a sua posição**

Pode guardar a sua posição atual para navegar de volta para essa posição mais tarde.

- 1 Mantenha premido  $\equiv$
- **2** Selecione **Guardar Local**.
- **3** Siga as instruções no ecrã.

### **Navegar para um destino**

Pode utilizar o dispositivo para navegar para um destino ou seguir um percurso. Ao iniciar a navegação, pode escolher a atividade que pretende utilizar para viajar para o seu destino, como, por exemplo, caminhada, corrida ou bicicleta. Se, ao iniciar a navegação, já estiver a gravar uma atividade, o dispositivo continua a gravar a atividade atual durante a navegação.

- 1 Mantenha premido  $\equiv$
- **2** Selecione **Navegação**.
- **3** Selecione uma categoria.
- **4** Responda às indicações apresentadas no ecrã para selecionar um destino.
- **5** Selecione **Ir para**.
- **6** Selecione uma atividade.

Aparecem informações de navegação.

- **7** Selecione **START** para iniciar a navegação.
- **8** Selecione **UP** ou **DOWN** para ver páginas de dados adicionais (opcional).

### **Navegar para um ponto de interesse**

Se os dados do mapa instalado no seu dispositivo incluírem pontos de interesse, pode navegar para os mesmos.

- 1 Mantenha premido  $\equiv$
- **2** Selecione **Pontos do mapa** e selecione uma categoria. É apresentada uma lista de pontos de interesse próximos da sua posição atual.
- **3** Para pesquisar perto de uma posição diferente, selecione **Procurar nas proxim** e selecione a posição (opcional).
- **4** Selecione um ponto de interesse na lista de resultados.
- **5** Selecione **Ir para**.
- **6** Selecione uma atividade.
	- Aparecem informações de navegação.
- **7** Selecione **START** para iniciar a navegação.

### <span id="page-15-0"></span>**Pontos de interesse**

Um ponto de interesse é um local que poderá ser útil ou interessante. Os pontos de interesse são organizados por categoria e podem incluir destinos habituais, como postos de combustível, restaurantes, hotéis e locais de entretenimento.

### **Navegar com o Avistar e Seguir**

Pode apontar o dispositivo para um objeto à distância, como um depósito de água, bloquear a direção e navegar até ao objeto.

- 1 Mantenha premido ...
- **2** Selecione **Navegação** > **Avistar e Seguir**.
- **3** Aponte a parte superior do relógio para um objeto e selecione **START**.
- **4** Selecione uma atividade.

Aparecem informações de navegação.

- **5** Selecione **START** para iniciar a navegação.
- **6** Selecione **UP** ou **DOWN** para ver páginas de dados adicionais (opcional).

### **Bússola**

Este dispositivo possui uma bússola de 3 eixos com calibração automática. As funcionalidades e o aspeto da bússola mudam dependendo da atividade, se o GPS estiver ativado e se estiver a navegar para um destino. Pode ainda alterar manualmente as definições da bússola (*[Definições da bússola](#page-20-0)*, página 17).

### **Mapa**

O seu relógio epix pode apresentar vários tipos de dados de mapas Garmin, como mapas topográficos, imagens BirdsEye, cartas marítimas BlueChart® e mapas de ruas City Navigator® . Para adquirir dados de mapas e consultar informações sobre compatibilidade. aceda a [garmin.com/maps.](http://garmin.com/maps)

 representa a sua localização no mapa. Ao navegar para um destino, a sua rota é marcada por uma linha no mapa.

#### **Ver o mapa**

A partir do relógio, selecione **DOWN**.

#### **Procurar no mapa**

Pode procurar no mapa utilizando o ecrã tátil ou as teclas.

- 1 Toque no mapa ou mantenha premido  $\equiv$ 
	- São apresentados controlos e miras no mapa.
- **2** Selecione uma opção:
	- Para fazer zoom, aproxime ou afaste dois dedos no ecrã.
	- Para percorrer, arraste o mapa.
	- Para utilizar os controlos no ecrã, selecione um controlo ou selecione a tecla junto de um controlo.
	- Para alternar os controlos no ecrã entre percorrer e fazer zoom, selecione **START**.
	- Para selecionar o ponto indicado pelas miras, selecione as miras ou mantenha premido **START**.

#### **Guardar ou navegar para um local no mapa**

Pode utilizar o ecrã tátil para selecionar qualquer posição no mapa. Pode guardar ou iniciar a navegação para a posição.

**1** Toque no mapa.

São apresentados controlos e miras no mapa.

- **2** Percorra e faça zoom no mapa para centrar a posição nas miras.
- **3** Selecione as miras.
- **4** Caso seja necessário, selecione um ponto de interesse próximo.
- **5** Selecione uma opção:
	- Para iniciar a navegação para a posição, selecione **Ir**.
- Para guardar a posição, selecione **Guardar**.
- Para ver informações adicionais sobre a posição, selecione **Rever**.

### **Navegar para o seu ponto de partida**

Pode navegar de volta ao ponto de partida do seu trajeto ou atividade pelo caminho percorrido. Esta função só está disponível para atividades que utilizem GPS.

Durante a atividade, selecione **STOP** > **TracBack**.

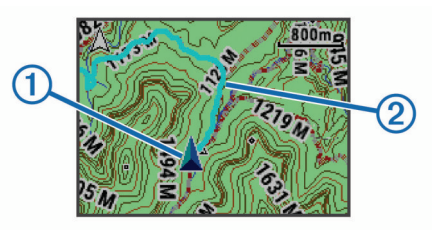

A sua posição atual  $\Omega$  e o trajeto a seguir  $\Omega$  aparecem no mapa.

## **Historial**

O historial inclui tempo, distância, calorias, ritmo ou velocidade médios, dados da volta e informações do sensor ANT+ opcionais.

**NOTA:** quando a memória do Forerunner estiver cheia, os dados mais antigos são substituídos.

### **Usar o historial**

O historial contém atividades anteriores que guardou no seu dispositivo.

- 1 Mantenha premido  $\equiv$
- **2** Selecione **Historial** > **Actividades**.
- **3** Selecione uma atividade.
- **4** Selecione uma opção:
	- Para ver informações adicionais sobre a atividade, selecione **Detalhes**.
	- Para selecionar uma volta e ver informações adicionais sobre cada volta, selecione **Voltas**.
	- Para selecionar um intervalo e ver informações adicionais sobre cada intervalo, selecione **Intervalos**.
	- Para ver a atividade num mapa, selecione **Mapa**.
	- Para navegar no sentido inverso ao caminho que percorreu na atividade, selecione **TracBack** (*Navegar para o seu ponto de partida*, página 12).
	- Para eliminar a atividade selecionada, selecione **Eliminar**.
	- Para navegar no caminho que percorreu na atividade, selecione **Ir**.

#### **Historial de multidesporto**

O seu dispositivo guarda o resumo geral de multidesporto da atividade, incluindo a distância geral, o tempo, as calorias e dados de acessórios opcionais. O seu dispositivo também separa os dados de atividade de cada segmento de desporto e transição para que possa comparar atividades de treino e acompanhar a rapidez de passagem de transições. O historial de transições inclui a distância, o tempo, a velocidade média e as calorias.

#### **Ver o seu tempo em cada zona de ritmo cardíaco**

Para poder ver os seus dados de zona de ritmo cardíaco, tem de emparelhar o seu dispositivo com um monitor de ritmo cardíaco compatível, concluir uma atividade e guardá-la.

Ver o seu tempo em cada zona de ritmo cardíaco pode ajudá-lo a ajustar a sua intensidade de treino.

- <span id="page-16-0"></span>1 Mantenha premido ...
- **2** Selecione **Historial** > **Actividades**.
- **3** Selecione uma atividade.
- **4** Selecione **Tempo na Zona**.

### **Visualizar passos totais**

Tem de ativar a monitorização de atividade para poder ver os passos totais (*[Ligar a monitorização de atividade](#page-9-0)*, página 6).

- 1 Mantenha premido  $\equiv$
- **2** Selecione **Historial** > **Passos**.
- **3** Selecione um dia para ver o número de passos acumulados, o objetivo de passos, a distância percorrida e as calorias queimadas.

### **Visualizar dados totais**

Pode ver os dados de distância e tempo acumulados guardados no seu dispositivo.

- 1 Mantenha premido  $\equiv$
- **2** Selecione **Historial** > **Totais**.
- **3** Se necessário, selecione uma atividade.
- **4** Selecione uma opção para ver totais semanais ou mensais.

### **Eliminar o historial**

- 1 Mantenha premido ...
- **2** Selecione **Historial** > **Opções**.
- **3** Selecione uma opção:
	- Selecione **Elim todas atividad** para eliminar todas as atividades do historial.
	- Selecione **Repor totais** para repor todos os totais de distância e tempo.

**NOTA:** isto não elimina quaisquer atividades guardadas.

**4** Confirme a sua seleção.

### **Utilizar o odómetro**

O odómetro regista automaticamente a distância total percorrida e o ganho de elevação.

- 1 Mantenha premido  $\equiv$
- **2** Selecione **As minhas estatíst.** > **Odómetro**.
- **3** Selecione uma opção para ver os totais do odómetro.
- **4** Se necessário, selecione um total e, depois, selecione **Sim**  para reiniciar o odómetro a zero.

### **Funcionalidades que exigem uma ligação**

Estão disponíveis para o seu dispositivo epix funcionalidades com ligação à Internet quando liga o dispositivo a um smartphone compatível através da tecnologia sem fios Bluetooth. Algumas funcionalidades requerem que instale a aplicação Garmin Connect Mobile no seu smartphone com ligação à Internet. Aceda a [www.garmin.com/apps](http://www.garmin.com/apps) para obter mais informações. Algumas funcionalidades também estão disponíveis quando liga o dispositivo a uma rede sem fios.

- **Notificações do telefone**: apresenta notificações e mensagens de telefone no seu dispositivo epix.
- **LiveTrack**: permite aos amigos e família seguir as suas corridas e atividades de treino em tempo real. Pode convidar seguidores através de e-mail ou redes sociais, permitindolhes ver os seus dados numa página de registo do Garmin Connect.
- **Transferência de atividades para o Garmin Connect**: envia a atividade automaticamente para a sua conta Garmin Connect assim que terminar de guardar a atividade.
- **Connect IQ**: permite-lhe alargar as funcionalidades do seu dispositivo com novos mostradores de relógio, widgets, aplicações e campos de dados.

### **Garmin Connect**

Pode ligar-se aos seus amigos no Garmin Connect. O Garmin Connect oferece-lhe as ferramentas para monitorizar, analisar, partilhar e incentivar as atividades dos seus amigos. Registe os eventos do seu estilo de vida ativo, incluindo corridas, passeios, viagens de bicicleta, natação, caminhadas, triatlos e muito mais. Para se registar com uma conta gratuita, aceda a [www.garminconnect.com/start](http://www.garminconnect.com/start).

- **Guardar as suas atividades**: depois de concluir e guardar atividades com o seu dispositivo, pode carregar essa mesma atividade para o Garmin Connect e mantê-la o tempo que desejar.
- **Analisar os seus dados**: pode ver informações mais detalhadas sobre a sua atividade, incluindo o tempo, distância, elevação, ritmo cardíaco, calorias queimadas, cadência, VO2 máximo, dinâmica de corrida, uma vista superior do mapa, ritmo e gráficos de velocidade, e relatórios personalizáveis.

**NOTA:** alguns dados requerem acessórios opcionais, como um monitor de ritmo cardíaco.

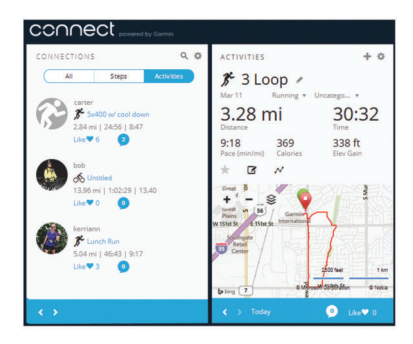

- **Planeie o seu treino**: pode escolher um objetivo para a sua forma física e carregar um dos planos de treino diários.
- **Partilhe as suas atividades**: pode ligar-se a amigos para seguirem as atividades de cada um ou publicar ligações para as suas atividades nas suas redes sociais favoritas.

#### **Utilizar o Garmin Connect Mobile**

Pode carregar todos os dados das suas atividades para a sua conta do Garmin Connect para uma análise completa. Com a sua conta do Garmin Connect, pode ver o mapa da sua atividade e partilhar as suas atividades com amigos. Pode ligar um carregamento automático na aplicação Garmin Connect Mobile.

- 1 A partir da aplicação Garmin Connect Mobile, selecione  $\equiv$ **Dispositivos**.
- **2** Selecione o seu dispositivo epix e selecione **Definições do dispositivo**.
- **3** Selecione o interruptor para ligar a o carregamento automático.

#### *Carregar dados manualmente para o Garmin Connect Mobile*

- 1 Mantenha premido ...
- **2** Selecione **Definições** > **Bluetooth** > **Sincronizar**.

#### **Utilizar o Garmin Connect no seu computador**

Se não emparelhou o dispositivo epix com o seu smartphone, pode carregar todos os seus dados de atividade na sua conta Garmin Connect através do computador.

- <span id="page-17-0"></span>**1** Ligue o dispositivo ao computador através do cabo USB.
- **2** Aceda a [www.garminconnect.com/start](http://www.garminconnect.com/start).
- **3** Siga as instruções no ecrã.

### **Ativar notificações por Bluetooth**

Antes de poder ativar as notificações, deve emparelhar o dispositivo epix com um dispositivo móvel compatível (*[Emparelhar o seu smartphone com o seu dispositivo](#page-4-0)*, [página 1\)](#page-4-0).

- 1 Mantenha premido ...
- **2** Selecione **Definições** > **Bluetooth** > **Notific inteligentes** > **Estado** > **Ligado**.
- **3** Selecione **Durante a atividade**.
- **4** Selecione uma preferência de notificação.
- **5** Selecione uma preferência de som.
- **6** Selecione **Modo de visualização**.
- **7** Selecione uma preferência de notificação.
- **8** Selecione uma preferência de som.
- **9** Selecione **Tempo de espera**.
- **10**Selecione a quantidade de tempo em que o alerta para uma nova notificação aparece no ecrã.

#### **Visualizar notificações**

- **1** A partir do relógio, selecione **UP** para visualizar o widget de notificações.
- **2** Selecione **START** e selecione uma notificação.
- **3** Se for necessário, selecione **DOWN** para percorrer os conteúdos da notificação.
- **4** Selecione **BACK** para regressar ao ecrã anterior.

A notificação permanece no seu dispositivo epix até o visualizar ou limpar do seu dispositivo móvel.

#### **Gerir notificações**

Pode usar o seu dispositivo móvel compatível para gerir as notificações apresentadas no seu dispositivo epix.

Selecione uma opção:

- Se estiver a utilizar um dispositivo iOS® , use as definições do centro de notificações do seu dispositivo móvel para selecionar os itens a apresentar no dispositivo.
- Se estiver a utilizar um dispositivo Android™, use as definições de aplicações na aplicação Garmin Connect Mobile para selecionar os itens a apresentar no dispositivo.

### **Desativar a tecnologia Bluetooth**

- 1 Mantenha premido ...
- **2** Selecione **Definições** > **Bluetooth** > **Estado** > **Desligado**  para desligar a tecnologia Bluetooth sem fios no seu dispositivo epix.

Consulte o Manual do Utilizador do seu dispositivo móvel para desativar a tecnologia sem fios Bluetooth no seu dispositivo móvel.

### **Funcionalidades do Connect IQ**

Pode adicionar funcionalidades Connect IQ ao seu relógio da Garmin e de outros fornecedores utilizando a aplicação Garmin Connect Mobile.

- **Mostradores de relógio**: permite-lhe personalizar o aspeto do relógio.
- **Campos de dados**: permite-lhe transferir novos campos de dados que apresentam os dados do sensor, da atividade e do historial sob novas formas. Pode adicionar campos de dados Connect IQ a funcionalidades e páginas integradas.
- **Widgets**: fornecem informações de forma imediata, incluindo dados do sensor e notificações.
- **Aplicações**: adicione funcionalidades interativas ao seu relógio, tais como novos tipos de atividades ao ar livre e de fitness.

### **Transferir funcionalidades Connect IQ**

Antes de poder transferir funcionalidades Connect IQ da aplicação Garmin Connect Mobile, deve emparelhar o dispositivo epix com o seu smartphone que tem a aplicação Garmin Connect Mobile instalada.

- 1 A partir da aplicação Garmin Connect Mobile, selecione  $\equiv$  > **Loja Connect IQ**.
- **2** Selecione o seu dispositivo epix.

#### **Transferir funcionalidades Connect IQ utilizando o seu computador**

- **1** Ligue o dispositivo ao computador utilizando um cabo USB.
- **2** Aceda a [www.garminconnect.com.](http://www.garminconnect.com)
- **3** A partir do widget de dispositivos, selecione **Loja Connect IQ**.
- **4** Selecione uma funcionalidade Connect IQ.
- **5** Selecione **Enviar para dispositivo** e siga as instruções no ecrã.

## **Personalizar o seu dispositivo**

### **Definições da aplicação de atividade**

Estas definições permitem-lhe personalizar cada aplicação de atividade pré-carregada com base nas suas necessidades. Por exemplo, pode personalizar páginas de dados e ativar alertas e funcionalidades de treino. Nem todas as definições estão disponíveis para todos os tipos de atividades.

Mantenha premido , selecione **Definições** > **Aplicações** e selecione uma atividade.

**Ecrãs de dados**: personaliza os ecrãs de dados para a atividade selecionada (*[Personalizar os ecrãs de dados](#page-18-0)*, [página 15](#page-18-0)). Para algumas atividades, também é possível mostrar ou ocultar um ecrã de dados do mapa.

- **Metrónomo**: reproduz sons a um ritmo estável para o ajudar a melhorar o seu desempenho ao treinar a uma cadência mais rápida, mais lenta ou mais consistente (*[Utilizar o metrónomo](#page-6-0)*, [página 3](#page-6-0)).
- **Mapa**: configura as preferências de ecrã para o ecrã de dados do mapa da atividade. Caso a opção Util defin sistema esteja ativada, o ecrã de dados do mapa utiliza as preferências das definições de mapa do sistema (*[Definições do mapa](#page-20-0)*, [página 17](#page-20-0)).
- **Rotas**: define as preferências de cálculo de rotas para esta atividade.
- **Auto Lap**: define as opções para a função de Auto Lap® (*[Auto](#page-18-0)  Lap*[, página 15](#page-18-0)).

**Auto Pause**: define o dispositivo para interromper a gravação de dados quando para de se movimentar ou quando está abaixo de uma velocidade especificada (*[Ativar Auto Pause](#page-19-0)®* , [página 16](#page-19-0)).

- **Subida automática**: permite que o dispositivo detete automaticamente mudanças de elevação através do altímetro incorporado.
- **Pista automática**: permite que o dispositivo detete automaticamente pistas de esqui através do acelerómetro integrado.

**Alertas**: define os alertas de treino ou navegação para a atividade selecionada.

- <span id="page-18-0"></span>**Velocidade 3D**: calcula a sua velocidade através da mudança de elevação e do movimento horizontal no solo (*[Velocidade](#page-19-0) [e distância 3D](#page-19-0)*, página 16).
- **Distância 3D**: calcula a distância percorrida utilizando a mudança de elevação e o movimento horizontal no solo.
- **Deslocamento automático**: permite-lhe percorrer automaticamente todos os ecrãs de dados de atividade enquanto o cronómetro está a funcionar (*[Utilizar o](#page-19-0) [deslocamento automático](#page-19-0)*, página 16).
- **GPS**: define o modo para a antena GPS (*[UltraTrac](#page-19-0)*, [página 16\)](#page-19-0).
- **Tamanho da piscina**: define o comprimento da piscina para a natação (*[Iniciar sessão de natação](#page-7-0)*, página 4).
- **Deteção de braçada**: ativa a deteção de braçada na natação.
- **Poup energia**: define o tempo de espera da poupança de energia para uma atividade (*[Definições de tempo de espera](#page-19-0) [de poupança de energia](#page-19-0)*, página 16).
- **Cor de fundo**: define a cor de fundo de cada atividade para preto ou branco.
- **Cor do ícone**: define a cor do ambiente para cada atividade, para ajudar a identificar que atividade está ativa.
- **Estado**: apresenta ou oculta a atividade selecionada na lista de aplicações.
- **Subir**: ajusta a posição da atividade na lista de aplicações.
- **Descer**: ajusta a posição da atividade na lista de aplicações.
- **Retirar**: elimina a atividade.

**NOTA:** isto elimina a atividade da lista de aplicações e todas as definições de atividade introduzidas pelo utilizador. Pode repor todas as definições do dispositivo para os valores predefinidos de fábrica, de forma a adicionar uma atividade removida de volta à lista (*[Repor todas as predefinições](#page-24-0)*, [página 21\)](#page-24-0).

**Atribuir novo nome**: define o nome da atividade.

#### **Personalizar os ecrãs de dados**

Pode mostrar, ocultar e alterar a disposição e o conteúdo dos ecrãs de dados para cada atividade.

- 1 Prima $\equiv$
- **2** Selecione **Definições** > **Aplicações**.
- **3** Selecione a atividade a personalizar.
- **4** Selecione **Ecrãs de dados**.
- **5** Selecione um ecrã de dados para personalizar.
- **6** Selecione uma opção:
	- Selecione **Estado** para ligar ou desligar o ecrã de dados.
	- Selecione **Disposição** para ajustar o número de campos de dados no ecrã de dados.
	- Selecione um campo para alterar os dados apresentados no campo.

#### **Alertas**

Pode definir alertas para cada atividade, o que o poderá ajudar a treinar para objetivos específicos, aumentar o conhecimento do ambiente que o rodeia e navegar até ao seu destino. Alguns alertas são varáveis de acordo com atividades específicas. Existem três tipos de alertas: alertas de eventos, alertas de intervalo e alertas recorrentes.

- **Alerta de eventos**: um alerta de eventos notifica-o uma vez. O evento é um valor específico. Por exemplo, pode definir o dispositivo para o alertar quando tiver alcançado uma elevação específica.
- **Alerta de intervalo**: um alerta de intervalo notifica-o sempre que o dispositivo estiver acima ou abaixo de um intervalo de valores especificado. Por exemplo, pode definir o dispositivo para o alertar quando o seu ritmo cardíaco for inferior a 60 batimentos por minuto (bpm) e superior a 210 bpm.

**Alerta recorrente**: um alerta recorrente notifica-o sempre que o dispositivo registar um valor ou intervalo especificado. Por exemplo, pode definir o dispositivo para o alertar a cada 30 minutos.

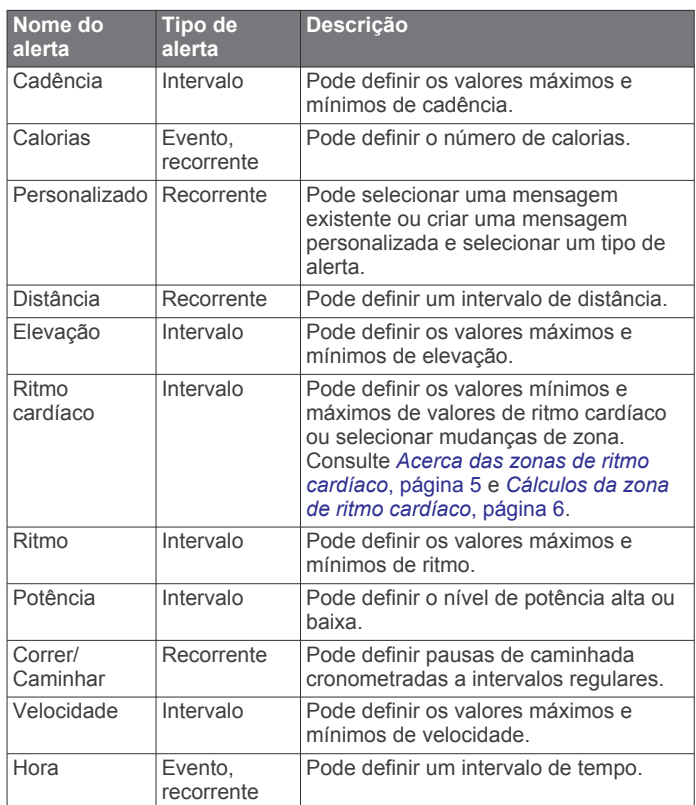

### *Definir um alerta*

- 1 Prima $\equiv$
- **2** Selecione **Definições** > **Aplicações**.
- **3** Selecione uma atividade.

**NOTA:** esta funcionalidade não está disponível para todas as atividades.

- **4** Selecione **Alertas**.
- **5** Selecione uma opção:
	- Selecione **Adicionar novo** para adicionar um novo alerta para a atividade.
	- Selecione o nome do alerta para editar um alerta existente.
- **6** Se necessário, selecione o tipo de alerta.
- **7** Selecione uma zona, introduza os valores mínimos e máximos ou introduza um valor personalizado para o alerta.
- **8** Se necessário, ative o alerta.

Para alertas de eventos e recorrentes, é apresentada uma mensagem de cada vez que atinge o valor do alerta. Para alertas de intervalo, é apresentada uma mensagem de cada vez que exceder ou ficar aquém de um intervalo especificado (valores mínimos e máximos).

### **Auto Lap**

#### *Marcar voltas por distância*

Pode utilizar o Auto Lap para marcar automaticamente a volta numa determinada distância. Esta funcionalidade é útil para comparar o seu desempenho em diversos momentos de uma atividade (por exemplo, a cada 5 quilómetros ou 1 milha).

- 1 Prima $\equiv$
- **2** Selecione **Definições** > **Aplicações**.
- **3** Selecione uma atividade.

<span id="page-19-0"></span>**NOTA:** esta funcionalidade não está disponível para todas as atividades.

**4** Selecione **Auto Lap**.

- **5** Selecione uma opção:
	- Selecione **Auto Lap** para ligar ou desligar o Auto Lap.
	- Selecione **Distância autom.** para ajustar a distância entre as voltas.

Sempre que completar uma volta, é apresentada uma

mensagem com o tempo para essa volta. O dispositivo também emite um sinal sonoro ou vibra se os tons audíveis estiverem ligados (*[Definições do sistema](#page-21-0)*, página 18).

Se necessário, pode personalizar as páginas de dados para apresentarem dados da volta adicionais (*[Personalizar os ecrãs](#page-18-0) de dados*[, página 15\)](#page-18-0).

#### **Personalizar a mensagem de alerta da volta**

Pode personalizar um ou dois campos de dados apresentados na mensagem de alerta de volta.

- 1 Prima $\equiv$
- **2** Selecione **Definições** > **Aplicações**.
- **3** Selecione uma atividade.

**NOTA:** esta funcionalidade não está disponível para todas as atividades.

- **4** Selecione **Auto Lap** > **Alerta de voltas**.
- **5** Selecione um campo de dados para o alterar.
- **6** Selecione **Pré-visualização** (opcional).

### **Definições de encaminhamento**

Pode alterar as definições de rotas para personalizar a forma como o dispositivo calcula rotas para cada atividade.

Nas definições da aplicação, selecione Rotas.

**Atividades**: define uma atividade para definir a rota. O dispositivo calcula rotas otimizadas para o tipo de atividade que está a praticar.

**Método de cálculo**: define o método de cálculo de forma a minimizar o tempo, a distância ou as subidas nas rotas.

- **Bloqueio estrada**: Coloca o ícone de posição, que representa a sua posição no mapa, na estrada mais próxima.
- **Elementos a evitar**: define a estrada ou os tipos de transporte a evitar nas rotas.

#### **Ativar Auto Pause®**

Pode utilizar a funcionalidade Auto Pause para interromper automaticamente o cronómetro quando não estiver em movimento. Esta funcionalidade é útil se a sua atividade incluir semáforos ou outros locais onde é obrigado a parar.

**NOTA:** o histórico não é guardado quando o cronómetro está parado ou em pausa.

- 1 Mantenha premido  $\equiv$
- **2** Selecione **Definições** > **Aplicações**.
- **3** Selecione uma atividade.

**NOTA:** esta funcionalidade não está disponível para todas as atividades.

- **4** Selecione **Auto Pause**.
- **5** Selecione uma opção:
	- Para fazer com que o cronómetro pare automaticamente quando deixar de se mover, selecione **Quando parado**.
	- Selecione **Personalizado** para que o cronómetro pare automaticamente quando a velocidade ou o ritmo caírem abaixo de um nível especificado.

#### **Ativar a subida automática**

Pode utilizar a funcionalidade de subida automática para detetar automaticamente as mudanças de elevação. Pode utilizá-la

durante atividades como escalada, caminhada, corrida ou ciclismo.

- 1 Mantenha premido ...
- **2** Selecione **Definições** > **Aplicações**.
- **3** Selecione uma atividade. **NOTA:** esta funcionalidade não está disponível para todas as atividades.
- **4** Selecione **Subida automática** > **Estado** > **Ligado**.
- **5** Selecione **Ecrã de corrida** para identificar que ecrã de dados é apresentado durante as corridas.
- **6** Selecione **Ecrã de subida** para identificar que ecrã de dados é apresentado durante as escaladas.
- **7** Se necessário, selecione **Inverter cores** para inverter as cores do ecrã quando os modos são alterados.
- **8** Selecione **Velocidade vertical** para definir a taxa de subida ao longo do tempo.
- **9** Selecione **Alternar modo** para definir com que rapidez o dispositivo altera os modos.

### **Velocidade e distância 3D**

Pode definir a velocidade e a distância 3D para calcular a sua velocidade e distância utilizando a mudança de elevação e o movimento horizontal no solo. Pode utilizar durante atividades como esqui, escalada, navegação, caminhada, corrida ou andar de bicicleta.

#### **Utilizar o deslocamento automático**

Pode utilizar a funcionalidade de deslocamento automático para percorrer automaticamente todos os ecrãs de dados da atividade, enquanto o cronómetro está a funcionar.

- 1 Mantenha premido o botão  $\equiv$
- **2** Selecione **Definições** > **Aplicações**.
- **3** Selecione uma atividade.

**NOTA:** esta funcionalidade não está disponível para todas as atividades.

- **4** Selecione **Deslocamento automático**.
- **5** Selecione uma velocidade de apresentação.

#### **UltraTrac**

A função UltraTrac é uma definição de GPS que regista os pontos do trajeto e os dados do sensor menos frequentemente. Ativar a função UltraTrac aumenta a vida útil da bateria, mas reduz a qualidade das atividades registadas. Deve utilizar a função UltraTrac para atividades que exijam uma vida útil da bateria mais prolongada e para as quais as atualizações de dados do sensor sejam menos importantes.

#### **Definições de tempo de espera de poupança de energia**

As definições de tempo de espera afetam o tempo que o seu dispositivo se mantém em modo de treino, por exemplo, quando está à espera que uma corrida comece. Mantenha premido  $\blacksquare$ , selecione **Definições** > **Aplicações** e selecione uma atividade. Selecione Poup energia para ajustar as definições de tempo de espera para a atividade.

- **Normal**: define o dispositivo para entrar em modo de relógio de baixo consumo após 5 minutos de inatividade.
- **Alargado**: define o dispositivo para entrar em modo de relógio de baixo consumo após 25 minutos de inatividade. O modo alargado pode resultar numa vida útil da pilha mais curta entre carregamentos.

### **Definições do mostrador do relógio**

Pode personalizar o aspeto do mostrador do relógio ao selecionar a disposição, cores e dados adicionais. Pode também transferir mostradores de relógio personalizados a partir da loja Connect IQ.

### <span id="page-20-0"></span>**Personalizar o mostrador do relógio**

Antes de poder ativar um mostrador de relógio Connect IQ, tem de instalar um a partir da loja Connect IQ (*[Funcionalidades do](#page-17-0)  [Connect IQ](#page-17-0)*, página 14).

Pode personalizar as informações e o aspeto do mostrador de relógio ou ativar um mostrador de relógio Connect IQ instalado.

- 1 Mantenha premido ...
- **2** Selecione **Definições** > **Mostrador relógio** > **Tipo**.
- **3** Selecione uma opção:
	- Para ativar o mostrador de relógio digital pré-carregado, selecione **Digital**.
	- Para ativar um mostrador de relógio Connect IQ instalado, selecione o nome do mostrador de relógio instalado.
- **4** Se estiver a utilizar um mostrador de relógio pré-carregado, selecione uma opção:
	- Para alterar a cor do fundo, selecione **Cor de fundo**.
	- Para adicionar ou alterar uma cor do ambiente no mostrador do relógio digital, selecione **Cor do ícone**.
	- Para alterar o estilo dos dígitos no mostrador do relógio digital, selecione **Disposição**.
	- Para alterar os dados apresentados no mostrador do relógio, selecione **Dados adicionais**.
- **5** Selecione **UP** ou **DOWN** para pré-visualizar as opções de mostrador do relógio.
- **6** Selecione **START** para guardar a seleção.

### **Personalizar a sequência de widgets**

Pode mostrar, ocultar ou mover itens na sequência de widgets.

- 1 Mantenha premido  $\equiv$
- **2** Selecione **Definições** > **Widgets**.
- **3** Selecione um widget.
- **4** Selecione uma opção:
	- Selecione **Estado** para apresentar ou ocultar o widget da sequência de widgets.
	- Selecione **Subir** ou **Descer** para alterar a localização do widget na sequência de widgets.

### **Definições de sensores**

#### **Definições da bússola**

Mantenha premido o botão e e selecione **Definições** > **Sensores** > **Bússola**.

- **Calibrar**: permite-lhe calibrar manualmente o sensor da bússola (*Calibrar a bússola*, página 17).
- **Ecrã**: define a direção da bússola para letras, graus ou milirradianos.
- **Referência Norte**: define a referência norte da bússola (*Definir a Referência de norte*, página 17).
- **Modo**: define a bússola para utilizar apenas dados do sensor eletrónico (Ligado), uma combinação de dados do GPS e do sensor eletrónico quando se desloca (Automática), ou apenas dados GPS (Desligado).

#### *Calibrar a bússola*

#### *AVISO*

Calibre a bússola eletrónica no exterior. Para melhorar a precisão da direção, afaste-se de objetos que influenciam os campos magnéticos como, por exemplo, veículos, edifícios e linhas elétricas.

O seu dispositivo já foi calibrado na fábrica e utiliza a calibração automática por predefinição. Se notar que a bússola apresenta um comportamento irregular, por exemplo, depois de percorrer

grandes distâncias ou após alterações extremas de temperatura, pode calibrar manualmente a bússola.

- 1 Mantenha premido ...
- **2** Selecione **Definições** > **Sensores** > **Bússola** > **Calibrar** > **Iniciar**.
- **3** Siga as instruções no ecrã.

#### *Definir a Referência de norte*

Pode definir a referência direcional utilizada para o cálculo da informação de direção.

- 1 Prima $\equiv$
- **2** Selecione **Definições** > **Sensores** > **Bússola** > **Referência Norte**.
- **3** Selecione uma opção:
	- Para definir o norte geográfico como referência direcional, selecione **Verdadeiro**.
	- Para definir a declinação magnética para a sua localização automaticamente, selecione **Magnético**.
	- Para definir o norte da grelha (000º) como referência direcional, selecione **Grelha**.

#### **Altímetro e barómetro**

O dispositivo contém um altímetro e um barómetro internos. O dispositivo recolhe dados de altímetro e barómetro continuamente, mesmo em modo de baixo consumo de energia. O altímetro apresenta a sua elevação aproximada, com base nas alterações de pressão. O barómetro apresenta dados de pressão ambiente, com base na elevação fixa onde o altímetro foi mais recentemente calibrado (*Definições do altímetro*, página 17).

#### **Definições do altímetro**

Mantenha premido **e** e selecione **Definições** > **Sensores** > **Altímetro**.

**Calibr auto**: permite a calibração automática do altímetro de cada vez que liga a localização GPS.

**Calibrar**: permite-lhe calibrar manualmente o sensor de altímetro.

#### *Calibrar o altímetro barométrico*

O seu dispositivo já foi calibrado na fábrica, e utiliza a calibração automática do ponto de partida do GPS por predefinição. Pode calibrar manualmente o altímetro barométrico se souber a elevação ou a pressão do nível do mar corretas.

#### $1$  Prima  $\equiv$

- **2** Selecione **Definições** > **Sensores** > **Altímetro**.
- **3** Selecione uma opção:
	- Para calibrar automaticamente a partir do ponto de partida do seu GPS, selecione **Calibr auto** > **Uma vez**.
	- Para calibrar automaticamente com atualizações de calibração periódicas do GPS, selecione **Calibr auto** > **Continuamente**.
	- Para introduzir a elevação atual, selecione **Calibrar**.

#### **Definições do barómetro**

Mantenha premido o botão e e selecione Definições > **Sensores** > **Barómetro**.

**Gráfico**: define o tempo para a carta no widget do barómetro.

**Alerta de tempestade**: define a taxa da alteração de pressão barométrica que aciona um alerta de tempestade.

### **Definições do mapa**

Pode personalizar a forma como o mapa é apresentado no widget de mapa e nos ecrãs de dados.

Mantenha premido o botão **e** e selecione **Definições** > Mapa.

<span id="page-21-0"></span>**Orientação**: define a orientação do mapa. A opção Norte no Topo apresenta o norte no topo do ecrã. A opção Trajeto p/ Cima apresenta a direção da viagem atual no topo do ecrã.

**Zoom automático**: seleciona automaticamente o nível de zoom para uma utilização otimizada do seu mapa. Quando desativado, é necessário aumentar ou reduzir o zoom manualmente.

- **Registo trajetos**: mostra ou oculta o registo de trajetos ou o percurso que efetuou, representado por uma linha colorida no mapa.
- **Posições Utiliz.**: mostra ou oculta as posições guardadas no mapa.

### **Mostrar e ocultar dados do mapa**

Se tiver vários mapas instalados no seu dispositivo, pode selecionar os dados a apresentar num mapa.

- 1 Mantenha premido  $\equiv$
- **2** Selecione **Definições** > **Mapa** > **Configurar mapas**.
- **3** Selecione um mapa para ativar o interruptor que mostra ou oculta os dados do mapa.

## **Definições do sistema**

Mantenha premido o botão e e selecione **Definições** > **Sistema**.

- **Perfil do utilizador**: permite-lhe aceder e personalizar as suas estatísticas pessoais (*[Configurar o perfil do utilizador](#page-8-0)*, [página 5\)](#page-8-0).
- **Idioma**: define o idioma apresentado no dispositivo.
- **Hora**: ajusta as definições de tempo (*Definições da hora*, página 18).
- **Retroiluminação**: ajusta as definições de retroiluminação (*Definições de retroiluminação*, página 18).
- **Sons**: define os sons do dispositivo, como toques das teclas, alertas e vibrações.
- **Unidades**: define as unidades de medição utilizadas no dispositivo (*Alterar as unidades de medida*, página 18).
- **GLONASS**: pode ativar a opção GLONASS para um melhor desempenho em ambientes adversos e uma aquisição de posição mais rápida. Utilizar as opções WAAS/EGNOS e GLONASS pode reduzir a vida útil da pilha mais do que apenas a opção GPS.
- **WAAS/EGNOS**: pode ativar a opção WAAS/EGNOS para um melhor desempenho em ambientes adversos e uma aquisição de posição mais rápida. Utilizar as opções WAAS/ EGNOS e GLONASS pode reduzir a vida útil da pilha mais do que apenas a opção GPS.
- **Formato da posição**: define as opções de dados de referência e formato da posição geográfica.
- **Formato**: define as preferências gerais de formato, como o ritmo e velocidade apresentada durante a atividade e o início da semana.
- **Registo de dados**: define como o dispositivo guarda os dados relativos à atividade. A opção de registo Inteligente (predefinida) permite registos de atividade mais extensos. A opção de registo A cada segundo fornece registos de atividade mais detalhados mas pode não registar atividades completas que durem períodos de tempo mais extensos.
- **Modo USB**: define o dispositivo para utilizar o modo de armazenamento em massa ou o modo Garmin quando estiver ligado a um computador.
- **Repor predefinições**: permite-lhe repor as definições e dados do utilizador (*[Repor todas as predefinições](#page-24-0)*, página 21).
- **Atualiz software**: permite-lhe instalar atualizações de software transferidas a partir do Garmin Express.
- **Acerca**: mostra informações do dispositivo, software e da licença.

### **Definições da hora**

Mantenha premido o botão e e selecione **Definições** > **Sistema** > **Hora**.

- **Formato das horas**: configura a apresentação da hora no dispositivo no formato de 12 ou 24 horas.
- **Definir Hora**: define o fuso horário do dispositivo. A opção Automática define o fuso horário automaticamente com base na sua posição de GPS.
- **Hora**: permite-lhe ajustar o tempo se estiver definido para a opção Manual.

### **Definições de retroiluminação**

Mantenha premido o botão **e** e selecione **Definições** > **Sistema** > **Retroiluminação**.

- **Modo**: define a retroiluminação para que se ligue manualmente ou através de teclas e alertas.
- **Tempo de espera**: ajusta a duração de tempo até que a retroiluminação se desligue.

### **Alterar as unidades de medida**

Pode personalizar unidades de medida para distância, ritmo e velocidade, elevação, peso, altura e temperatura.

- 1 Mantenha premido **...**
- **2** Selecione **Definições** > **Sistema** > **Unidades**.
- **3** Selecione um tipo de medida.
- **4** Selecione uma unidade de medida.

## **Sensores ANT+**

O dispositivo é compatível com estes acessórios sem fios ANT+ opcionais.

- Sensor de ritmo cardíaco, como HRM-Run (*[Colocar o](#page-22-0)  [monitor de ritmo cardíaco](#page-22-0)*, página 19)
- Sensor de velocidade e cadência para bicicleta (*[Utilizar um](#page-22-0)  [sensor de cadência de bicicleta opcional](#page-22-0)*, página 19)
- Podómetro (*Podómetro*[, página 19\)](#page-22-0)
- Sensor de potência, como Vector™

• Sensor de temperatura sem fios tempe™ (*tempe*[, página 19\)](#page-22-0)

Para obter mais informações sobre compatibilidade e compra de sensores adicionais, vá a <http://buy.garmin.com>.

## **Emparelhar os sensores ANT+**

A primeira vez que liga um sensor ao seu dispositivo através da tecnologia sem fios ANT+, tem de emparelhar o dispositivo e o sensor. Assim que estiverem emparelhados, o dispositivo liga ao sensor automaticamente quando inicia uma atividade e o sensor está ativo e ao alcance.

**NOTA:** se o seu dispositivo incluía um monitor de ritmo cardíaco, este já está emparelhado com o dispositivo.

**1** Se estiver a emparelhar um monitor de ritmo cardíaco, coloque o monitor de ritmo cardíaco (*[Colocar o monitor de](#page-22-0) [ritmo cardíaco](#page-22-0)*, página 19).

O monitor de ritmo cardíaco não envia nem recebe sinais até que o coloque.

**2** Coloque o dispositivo a um máximo de 3 m (10 pés) do sensor.

**NOTA:** afaste-se 10 m (33 pés) de outros sensores ANT+ durante o emparelhamento.

**3** Mantenha premido .

- <span id="page-22-0"></span>**4** Selecione **Definições** > **Sensores** > **Adicionar novo**.
- **5** Selecione uma opção:
	- Selecione **Procurar todos**.
	- Selecione o seu tipo de sensor.

Depois de o sensor estar emparelhado com o seu dispositivo, o estado do sensor muda de A procurar para Ligado. Os dados do sensor são apresentados na sequência de páginas de dados ou num campo de dados personalizados.

### **Colocar o monitor de ritmo cardíaco**

**NOTA:** se não tiver um monitor de ritmo cardíaco, pode ignorar este passo.

O monitor de ritmo cardíaco deve ser usado em contacto direto com a pele, abaixo do esterno. Deve estar ajustado de forma a não deslizar durante a atividade.

**1** Coloque o módulo do monitor de ritmo cardíaco ① na correia.

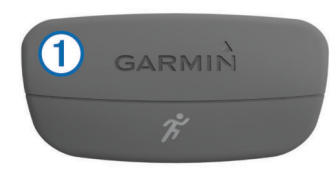

Os logótipos Garmin no módulo e na correia devem ficar virados para cima.

**2** Humedeça os elétrodos 2 e os adesivos de contacto 3 na parte de trás da correia de forma a criar uma ligação forte entre o peito e o transmissor.

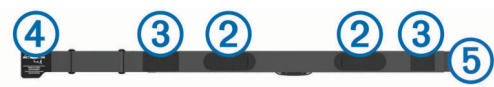

**3** Envolva a correia à volta do peito e prenda o gancho da correia  $\overline{4}$  à argola  $\overline{5}$ .

**NOTA:** a etiqueta não deve ficar enrolada.

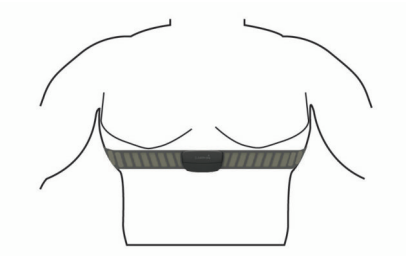

Os logótipos Garmin devem ficar virados para cima.

**4** Coloque o dispositivo ao alcance de 3 m (10 pés) do monitor de ritmo cardíaco.

Depois de colocar o monitor de ritmo cardíaco, este fica ativo e começa a enviar dados.

**Dica:** se os dados relativos ao ritmo cardíaco forem imprecisos ou não aparecerem, consulte as dicas de resolução de problemas (*Sugestões no caso de existência de dados incorretos do monitor de ritmo cardíaco*, página 19).

#### **Sugestões no caso de existência de dados incorretos do monitor de ritmo cardíaco**

Se os dados do monitor de ritmo cardíaco estiverem errados ou não aparecerem, pode tentar estas sugestões.

- Volte a humedecer com água os elétrodos e os adesivos de contacto.
- Aperte a correia junto ao peito.
- Faça um aquecimento durante 5–10 minutos.
- Siga as instruções de manutenção (*[Cuidados a ter com o](#page-23-0)  [monitor de ritmo cardíaco](#page-23-0)*, página 20).
- Use uma camisola de algodão ou molhe abundantemente ambos os lados da correia.

As fibras sintéticas podem entrar em contacto com o monitor de ritmo cardíaco e criar eletricidade estática, interferindo desta forma com os sinais cardíacos.

• Afaste-se de elementos que possam interferir com o seu monitor de ritmo cardíaco.

Tais elementos poderão ser campos eletromagnéticos fortes, alguns sensores sem fios de 2,4 GHz, linhas de alta tensão, motores elétricos, fornos, micro-ondas, telefones sem fios de 2,4 GHz e pontos de acesso LAN sem fios.

### **Utilizar um sensor de cadência de bicicleta opcional**

Pode utilizar um sensor de cadência de bicicleta compatível para enviar dados para o seu dispositivo.

- Emparelhe o sensor com o seu dispositivo (*[Emparelhar os](#page-21-0)  [sensores ANT+](#page-21-0)*, página 18).
- Atualize a sua informação de perfil de utilizador de fitness (*[Configurar o perfil do utilizador](#page-8-0)*, página 5).
- Dê uma volta (*[Fazer uma viagem](#page-6-0)*, página 3).

### **Podómetro**

O dispositivo é compatível com o podómetro. Pode utilizar o podómetro para registar o ritmo e a distância, em vez de utilizar o GPS, quando estiver a treinar em interiores ou quando o sinal GPS for fraco. O podómetro encontra-se em espera e pronto a enviar dados (tal como o monitor de ritmo cardíaco).

Após 30 minutos de inatividade, o podómetro desliga-se para preservar a bateria. Quando a pilha está fraca, é apresentada uma mensagem no seu dispositivo. Tal significa que restam cerca de cinco horas de vida útil da pilha.

#### **Calibração do podómetro**

O podómetro está a realizar a calibração automática. A precisão dos dados sobre velocidade e distância melhora depois de efetuar algumas corridas no exterior com o GPS.

#### *Calibrar o podómetro manualmente*

Antes de calibrar o dispositivo, tem de emparelhar o dispositivo com o podómetro (*[Emparelhar os sensores ANT+](#page-21-0)*, página 18).

É recomendada a calibração manual se souber qual é o seu fator de calibração. Se tiver calibrado um podómetro com outro produto Garmin, deverá saber o seu fator de calibração.

- 1 Prima $\equiv$
- **2** Selecione **Definições** > **Sensores** > **Podómetro** > **Factor Calibr.**.
- **3** Ajuste o fator de calibração:
	- Aumente o fator de calibração se a sua distância for muito baixa.
	- Diminua o fator de calibração se a sua distância for muito alta.

### **tempe**

O tempe é um sensor de temperatura sem fios ANT+. Pode fixar o sensor a um laço ou correia de segurança onde fique exposto ao ar ambiente e, portanto, possa constituir uma fonte constante de dados precisos de temperatura. Deverá emparelhar o tempe com o seu dispositivo para apresentar os dados de temperatura do tempe.

## <span id="page-23-0"></span>**Informação sobre o dispositivo**

### **Ver informações do dispositivo**

Pode visualizar o ID da unidade, a versão do software e o acordo de licenciamento.

- 1 Mantenha premido o botão  $\blacksquare$
- **2** Selecione **Definições** > **Sistema** > **Acerca**.

### **Cuidados a ter com o dispositivo**

#### *AVISO*

Não utilize objetos afiados para limpar o dispositivo.

Evite os produtos de limpeza químicos, solventes e repelentes de insetos que possam danificar componentes e acabamentos em plástico.

Lave cuidadosamente o dispositivo com água potável após exposição a cloro, água salgada, protetor solar, cosméticos, álcool ou a outros químicos abrasivos. A exposição prolongada a estas substâncias pode danificar o revestimento.

Evite premir as teclas debaixo de água.

Evite grandes impactos e tratamento severo, pois pode prejudicar a vida útil do produto.

Não guarde o dispositivo onde possa ocorrer exposição prolongada a temperaturas extremas, pois poderá sofrer danos permanentes.

#### **Limpar o dispositivo**

#### *AVISO*

Mesmo pequenas quantidades de suor e humidade podem causar corrosão dos contactos elétricos quando ligado a um carregador. A corrosão pode prevenir o carregamento e a transferência de dados.

**1** Limpe o dispositivo com um pano humedecido numa solução de detergente suave.

**2** Seque-o.

Depois da limpeza, deixe o dispositivo secar completamente.

### **Especificações**

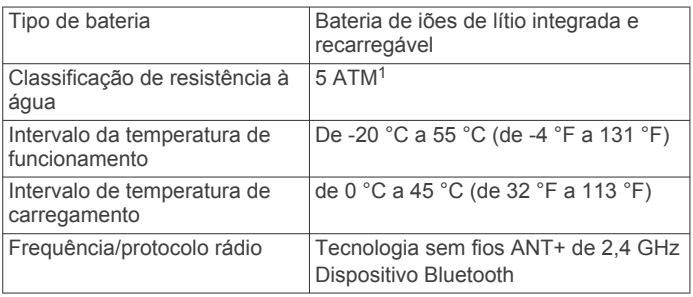

#### **Informações acerca da bateria**

A vida útil da bateria depende das funcionalidades ativadas no seu dispositivo, como a monitorização de atividade, notificações de smartphone, GPS, sensores internos e sensores ANT+ ligados.

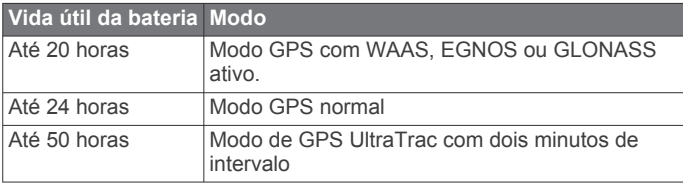

#### *Maximizar a vida útil da bateria*

Existem vários procedimentos para prolongar a vida da bateria.

- Reduza o tempo da retroiluminação (*[Definições de](#page-21-0) [retroiluminação](#page-21-0)*, página 18).
- Utilize o modo de GPS UltraTrac para a sua atividade (*UltraTrac*[, página 16](#page-19-0)).
- Desative a tecnologia sem fios Bluetooth quando não estiver a utilizar funções que necessitem ligação (*[Funcionalidades](#page-16-0)  [que exigem uma ligação](#page-16-0)*, página 13).
- Quando interromper a sua atividade por um período de tempo mais prolongado, utilize a opção para retomar mais tarde (*[Parar uma atividade](#page-5-0)*, página 2).
- Desligue a monitorização de atividade (*[Monitorização de](#page-9-0)  atividade*[, página 6](#page-9-0)).
- Limite as notificações do smartphone que o dispositivo apresenta (*[Gerir notificações](#page-17-0)*, página 14).

### **Cuidados a ter com o monitor de ritmo cardíaco**

#### *AVISO*

Desprenda e retire o módulo antes de lavar a correia.

A acumulação de transpiração e sal na correia pode diminuir a capacidade do monitor de ritmo cardíaco de comunicar dados exatos.

- Visite [www.garmin.com/HRMcare](http://www.garmin.com/HRMcare) para obter instruções detalhadas de lavagem.
- Passe a correia por água após cada utilização.
- Lave a correia à máquina a cada sete utilizações.
- Não coloque a correia na máquina de secar.
- Ao secar a correia, pendure-a ou estenda-a na horizontal.
- Para prolongar a vida útil do monitor de ritmo cardíaco, desprenda o módulo quando não o estiver a utilizar.

### **Especificações do HRM-Run**

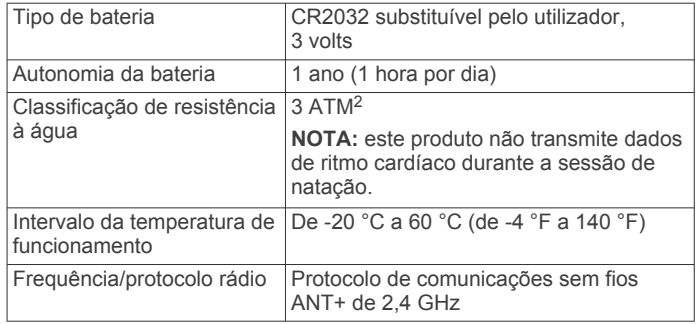

### **Baterias substituíveis pelo utilizador**

### **ATENÇÃO**

Não utilize objetos afiados para remover as pilhas.

Mantenha a pilha fora do alcance das crianças.

Nunca ponha as pilhas na boca. Em caso de ingestão, contacte o seu médico ou o Centro de Informação Antivenenos.

**Vida útil da bateria Modo** Até 3 semanas Modo de relógio inteligente com monitorização de atividade, notificações inteligentes e funcionalidades Connect IQ ativas. Até 24 semanas Modo de relógio de baixo consumo com todos os sensores, as funcionalidades online e a monitorização de atividade desativados.

<sup>1</sup> O dispositivo suporta pressão equivalente à de uma profundidade de 50 m. Para obter mais informações, aceda a [www.garmin.com/waterrating.](http://www.garmin.com/waterrating)

<span id="page-24-0"></span>As pilhas-botão substituíveis podem conter perclorato. Podem requerer cuidados no manuseamento. Consulte [www.dtsc.ca.gov/hazardouswaste/perchlorate](http://www.dtsc.ca.gov/hazardouswaste/perchlorate).

### **CUIDADO**

Contacte o seu departamento local de tratamento de resíduos para obter instruções sobre a correta reciclagem das pilhas.

#### **Substituir a pilha do monitor de ritmo cardíaco**

- **1** Utilize uma pequena chave Philips para remover os quatro parafusos na parte posterior do módulo.
- **2** Remova a tampa e a pilha.

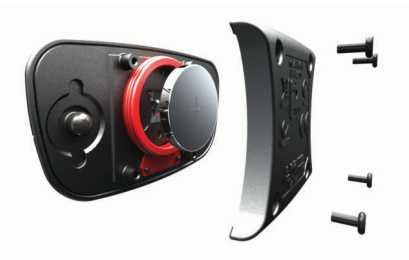

- **3** Aguarde 30 segundos.
- **4** Coloque a nova pilha com a face positiva virada para cima. **NOTA:** não danifique nem perca a junta do O-ring.
- **5** Coloque a tampa posterior e os quatro parafusos. **NOTA:** não aperte demasiado.

Depois de substituir a pilha do monitor de ritmo cardíaco, poderá ter de voltar a emparelhá-lo com o dispositivo.

### **Gestão de dados**

**NOTA:** o dispositivo não é compatível com o Windows® 95, 98, Me, Windows NT<sup>®</sup> e o Mac<sup>®</sup> OS 10.3 e anteriores.

#### **Desligar o cabo USB**

Se o seu dispositivo estiver ligado ao computador como unidade ou volume amovível, deve desligar o dispositivo do computador com segurança para evitar a perda de dados. Se o dispositivo estiver ligado a um computador com Windows como um dispositivo portátil, não é necessário desligar com segurança.

- **1** Realize uma ação:
	- Para computadores com Windows selecione o ícone **Remover o hardware com segurança** no tabuleiro do sistema e selecione o dispositivo.
	- Para computadores Mac arraste o ícone de volume para o Lixo.
- **2** Desligue o cabo do computador.

### **Eliminar ficheiros**

#### *AVISO*

Se não tiver a certeza da função de um ficheiro, não o elimine. A memória do dispositivo contém ficheiros de sistema importantes que não devem ser eliminados.

- **1** Abra a unidade ou volume da **Garmin**.
- **2** Se necessário, abra uma pasta ou um volume.
- **3** Selecione um ficheiro.
- **4** Prima a tecla **Eliminar** no teclado.

### **Resolução de problemas**

#### **O meu número de passos diário não aparece**

O número de passos diário é reposto todas as noites à meianoite.

Se forem apresentados travessões em vez do seu número de passos, permita que o dispositivo adquira sinais de satélite e defina a hora automaticamente.

#### **A leitura de temperatura não é precisa**

A sua temperatura corporal afeta a leitura de temperatura do sensor de temperatura interno. Para obter a leitura de temperatura o mais precisa possível, tire o relógio do pulso e aguarde entre 20 a 30 minutos.

Também pode utilizar um sensor de temperatura externo opcional tempe para ter acesso a leituras precisas da temperatura ambiente ao utilizar o relógio.

#### **Restaurar o seu dispositivo**

Se o dispositivo deixar de responder, poderá ter de o reiniciar.

- **1** Mantenha premido **LIGHT** durante pelo menos 25 segundos.
- **2** Mantenha premido **LIGHT** durante um segundo para ligar o dispositivo.

### **Repor todas as predefinições**

**NOTA:** esta operação elimina todas as informações introduzidas pelo utilizador e o historial de atividades.

Pode repor todas as definições do dispositivo para os valores de fábrica.

- 1 Prima $\equiv$
- **2** Selecione **Definições** > **Sistema** > **Repor predefinições** > **Sim**.

#### **Obter mais informações**

Pode encontrar mais informações sobre este produto no website Garmin.

- Visite [www.garmin.com/outdoor](http://www.garmin.com/outdoor).
- Visite [www.garmin.com/learningcenter.](http://www.garmin.com/learningcenter)
- Visite<http://buy.garmin.com>ou contacte um revendedor Garmin para obter informações sobre acessórios opcionais e peças de substituição.

### **Anexo**

### **Campos de dados**

- **% FTP**: a potência atual produzida como percentagem do limite de potência funcional.
- **% média do RC máx.**: a percentagem média de ritmo cardíaco máximo durante a atividade atual.
- **%RCR**: a percentagem de ritmo cardíaco de reserva (ritmo cardíaco máximo menos ritmo cardíaco em repouso).
- **%RCR Médio**: a percentagem média de ritmo cardíaco de reserva (ritmo cardíaco máximo menos ritmo cardíaco em repouso) durante a atividade atual.
- **Bal. da volta**: o equilíbrio médio de potência esquerdo/direito na volta atual.
- **Bal. méd. em 3 s**: a média de movimento de três segundos do equilíbrio de potência esquerdo/direito.
- **Balanço**: o equilíbrio de potência esquerdo/direito atual.
- **Balanço méd 10 s**: a média de movimento de 10 segundos do equilíbrio de potência esquerdo/direito.
- **Balanço méd 30 s**: a média de movimento de 30 segundos do equilíbrio de potência esquerdo/direito.
- **Balanço médio**: o equilíbrio médio de potência esquerdo/direito na atividade atual.
- **Bat Card Volta**: o ritmo cardíaco médio na volta atual.
- **Braçadas**: o número total de braçadas para a atividade atual.
- **Braçadas do int.**: o número total de braçadas para o intervalo atual.
- **Braçadas exten. int.**: o número médio de braçadas por extensão durante o intervalo atual.
- **Braçadas últ. ext.**: o número total de braçadas para o último comprimento de piscina concluído.
- **Braçadas últ. int.**: o número total de braçadas para o último intervalo concluído.
- **Cadência**: ciclismo. O número de rotações do braço da manivela. O seu dispositivo deve estar ligado a um acessório de cadência para que estes dados apareçam.
- **Cadência**: corrida. Os passos por minuto (esquerdos e direitos).
- **Cadência da volta**: ciclismo. A cadência média para a volta atual.
- **Cadência da volta**: corrida. A cadência média para a volta atual.
- **Cadência média**: ciclismo. A cadência média para a atividade atual.
- **Cadência média**: corrida. A cadência média para a atividade atual.
- **Cadência últ volta**: ciclismo. A cadência média da última volta concluída.
- **Cadência últ volta**: corrida. A cadência média da última volta concluída.
- **Calorias**: a quantidade total de calorias queimadas.
- **Cronómetro**: o tempo atual do cronómetro de contagem decrescente.
- **Declive**: o cálculo da subida (elevação) em relação ao percurso (distância). Por exemplo, se por cada 3 m (10 pés) que subir percorrer 60 m (200 pés), a inclinação é de 5%.
- **Descida da última volta**: a distância vertical de descida da última volta concluída.
- **Descida da volta**: a distância vertical de descida para a volta atual.
- **Descida máxima**: a taxa máxima de descida em metros por minuto ou pés por minuto desde a última reposição.
- **Descida média**: a distância vertical média de descida desde a última reposição.
- **Descida total**: a distância total de elevação descida desde a última reposição.
- **Direção da bússola**: a direção em que se está a movimentar com base na bússola.
- **Direcção**: a direção em que se desloca.
- **Dist. br. últ. int.**: a distância média percorrida por braçada durante o último intervalo concluído.
- **Dist. braçadas inter.**: a distância média percorrida por braçada durante o intervalo atual.
- **Dist. última volta**: a distância percorrida na última volta concluída.
- **Distância**: a distância percorrida durante o trajeto ou atividade atual.
- **Distância intervalo**: a distância percorrida do intervalo atual.
- **Distância Náutica**: a distância percorrida em metros náuticos ou pés náuticos.
- **Distância restante**: a distância restante até ao destino final. Deve estar a navegar para estes dados serem apresentados.
- **Distância Volta**: a distância percorrida na volta atual.
- **Dist vertic até dest**: a distância de elevação entre a sua posição atual e o destino final. Deve estar a navegar para estes dados serem apresentados.
- **Duração últ interval**: o tempo cronometrado no último intervalo concluído.
- **Efic. bin. ap.**: a medição da eficácia com que o utilizador está a pedalar.
- **Elevação**: a altitude da sua posição atual acima ou abaixo do nível do mar.
- **Elevação do GPS**: a altitude da sua posição atual calculada através do GPS.
- **Elevação Máx.**: a elevação máxima atingida desde a última reposição.
- **Elevação mínima**: a elevação mínima atingida desde a última reposição.
- **Extens.**: o número de extensões de piscina concluídas durante a atividade atual.
- **Extensões interv.**: número de extensões de piscina concluídas durante a atividade atual.
- **Fora do percurso**: a distância de desvio do percurso de viagem original, à esquerda ou à direita. Deve estar a navegar para estes dados serem apresentados.
- **Força nos pedais**: a medição do nível de uniformidade com que um utilizador aplica força nos pedais durante cada pedalada.
- **Hora do dia**: a hora do dia, com base na sua posição atual e nas definições de hora (formato, fuso horário e hora de verão).
- **HOR EST CHEG DES**: a hora do dia estimada em que vai chegar ao seu destino final (ajustada à hora local do destino). Deve estar a navegar para estes dados serem apresentados.
- **Intensity Factor**: o Intensity Factor™ para a atividade atual.
- **Latitude/Longitude**: a posição atual em latitude e longitude, independentemente da definição do formato da posição selecionada.
- **Ligar repetição**: o cronómetro para o último intervalo mais o descanso atual (natação).
- **Máx. em 24 h.**: a temperatura máxima registada nas últimas 24 horas.
- **Méd braç/dist**: o número médio de braçadas por extensão durante a atividade atual.
- **Média Batim.Card.**: o ritmo cardíaco médio na atividade atual.
- **Média Braç. Dist.**: a distância média percorrida por braçada durante a atividade atual.
- **Média Potência**: a potência média produzida na atividade atual.
- **Média Velocidade**: a velocidade média da atividade atual.
- **Mín. em 24 h.**: a temperatura mínima registada nas últimas 24 horas.
- **Nascer do Sol**: a hora do nascer do sol com base na posição de GPS.
- **Nome do destino**: o último ponto na rota antes do destino. Deve estar a navegar para estes dados serem apresentados.
- **NP**: o Normalized Power™ para a atividade atual.
- **NP da última volta**: a média de Normalized Power da última volta concluída.
- **NP da volta**: a média de Normalized Power na volta atual.
- **Oscilação vertical**: a quantidade de impacto enquanto corre. O movimento vertical do seu tronco, medido em centímetros, para cada passo.
- **Oscil vertical média**: a média de oscilação vertical para a atividade atual.
- **Oscil vertical volta**: a média de oscilação vertical para a volta atual.
- **Passos**: o número de passos registados pelo podómetro.
- **Percurso**: a direção da sua posição inicial relativamente a um destino. O percurso pode ser visualizado como uma rota planeada ou definida. Deve estar a navegar para estes dados serem apresentados.
- **Pôr-do-sol**: a hora do pôr do sol com base na posição de GPS.
- **Posição**: a posição atual utilizando a definição do formato da posição selecionada.
- **Posição do destino**: a posição do seu destino final.
- **Pot. máx. volta**: a potência máxima produzida na volta atual.
- **Pot. méd. 10 s**: a média de movimento de 10 segundos de potência produzida.
- **Pot. méd. 30 s**: a média de movimento de 30 segundos de potência produzida.
- **Pot. méd. de 3 s**: a média de movimento de 3 segundos de potência de saída.
- **Pot. última volta**: a potência média produzida na última volta concluída.
- **Potência**: a potência atual produzida em watts.
- **Potência**: o trabalho acumulado realizado (potência produzida) em kilojoules.
- **Potência da volta**: a potência média produzida na volta atual.
- **Potência máxima**: a potência máxima produzida na atividade atual.
- **Pres barométrica**: a pressão atual calibrada.
- **Pressão ambiente**: a pressão ambiente não calibrada.
- **Rácio potência/peso**: a potência atual medida em watts por quilograma.
- **RC %Máximo**: a percentagem de ritmo cardíaco máximo.
- **RC da última volta**: o ritmo cardíaco médio na última volta concluída.
- **RC volta %Máximo**: a percentagem média de ritmo cardíaco máximo durante a volta atual.
- **Ritmo**: o ritmo atual.
- **Ritmo cardíaco**: o seu ritmo cardíaco em batimentos por minuto (bpm). O seu dispositivo tem de estar ligado a um monitor de ritmo cardíaco compatível.
- **Ritmo da últ. volta**: o ritmo médio da última volta concluída.
- **Ritmo da volta**: o ritmo médio da volta atual.
- **Ritmo intervalo**: o ritmo médio do intervalo atual.
- **Ritmo Médio**: o ritmo médio da atividade atual.
- **Ritmo últ extensão**: o ritmo médio da última extensão de piscina concluída.
- **Ritmo últ intervalo**: o ritmo médio do último intervalo concluído.
- **Rumo**: a direção da sua posição atual relativamente a um destino. Deve estar a navegar para estes dados serem apresentados.
- **Rumo do GPS**: a direção em que se está a movimentar com base no GPS.
- **Subida da última volta**: a distância vertical de subida da última volta concluída.
- **Subida da volta**: a distância vertical de subida para a volta atual.
- **Subida máxima**: a taxa máxima de subida em metros por minuto ou pés por minuto desde a última reposição.
- **Subida média**: a distância vertical média de subida desde a última reposição.
- **Subida total**: a distância total de elevação subida desde a última reposição.
- **SWOLF do intervalo**: a pontuação swolf média para o intervalo atual.
- **SWOLF média**: a pontuação swolf média para a atividade atual. A pontuação Swolf é a soma do tempo necessário para um comprimento e do número de braçadas para esse comprimento (*[Terminologia de natação](#page-7-0)*, página 4). Em natação de longa distância, são utilizados 25 metros para calcular a sua pontuação swolf.
- **SWOLF últ. extens.**: a pontuação swolf para a última extensão de piscina concluída.
- **SWOLF últ. interval.**: a pontuação swolf média para o último intervalo concluído.
- **Taxa braç. do int.**: o número médio de braçadas por minuto (bpm) durante o intervalo atual.
- **Taxa braç. últ. ext.**: o número médio de braçadas por minuto (bpm) durante o último comprimento de piscina concluído.
- **Taxa braç. últ. int.**: o número médio de braçadas por minuto (bpm) durante o último intervalo concluído.
- **Taxa de braçadas**: o número de braçadas por minuto (bpm).
- **Taxa de braçadas**: o número médio de braçadas por minuto (bpm) durante a atividade atual.
- **Taxa Deslizamento**: a relação entre a distância horizontal percorrida e a alteração da distância vertical.
- **TCS**: a quantidade de tempo no solo de cada passo durante a corrida, medido em milissegundos. O tempo de contacto com o solo não é calculado durante caminhadas.
- **TCS da volta**: a média de tempo de contacto com o solo para a volta atual.
- **TCS médio**: a média de tempo de contacto com o solo para a atividade atual.
- **Temp. últ. volta**: o tempo cronometrado na última volta concluída.
- **Temperatura**: a temperatura do ar. A sua temperatura corporal afeta o sensor de temperatura.
- **Tempo da volta**: o tempo cronometrado na volta atual.
- **Tempo decorrido**: o tempo total registado. Por exemplo, se iniciar o cronómetro e correr durante 10 minutos, depois parar o cronómetro durante 5 minutos e, em seguida, voltar a reiniciá-lo e correr durante 20 minutos, o tempo decorrido é de 35 minutos.
- **Tempo de repouso**: o cronómetro para o descanso atual (natação).
- **Tempo intervalo**: o tempo cronometrado do intervalo atual.
- **Tempo méd. volt.**: o tempo médio da volta na atividade atual.
- **Tempo na Zona**: o tempo passado em cada ritmo cardíaco ou zona de potência.
- **Tipo braç. últ. ext.**: tipo de braçada utilizado durante a última extensão de piscina concluída.
- **Tipo braçad. últ. int.**: tipo de braçada utilizado durante o último intervalo concluído.

**Tipo braçada interv.**: o tipo de braçada atual para o intervalo.

- **TMP PREV CHEG**: o tempo restante estimado para chegar ao seu destino final. Deve estar a navegar para estes dados serem apresentados.
- **Training Effect**: o impacto atual na sua resistência aeróbica (1.0 a 5.0).
- **TSS**: o Training Stress Score™ para a atividade atual.
- **Tx desliz até dest**: a taxa de deslizamento necessária para descer da sua posição atual para a elevação de destino. Deve estar a navegar para estes dados serem apresentados.
- **Último int. Dist.**: a distância percorrida no último intervalo concluído.
- **Veloc. última volta**: a velocidade média da última volta concluída.

**Velocidade**: o ritmo atual da viagem.

- **Velocidade da volta**: a velocidade média da volta atual.
- **Velocidade máxima**: a velocidade máxima da atividade atual.

**Velocidade Náutica**: a velocidade atual em nós.

**Velocidade vertical**: a taxa de subida ou de descida ao longo do tempo.

- <span id="page-27-0"></span>**Veloc vert até objet**: a taxa de subida ou de descida para uma altitude predeterminada. Deve estar a navegar para estes dados serem apresentados.
- **Vel real contra vnt**: a velocidade à qual se aproxima de um destino ao longo da rota. Deve estar a navegar para estes dados serem apresentados.
- **Volta % RCR**: a percentagem média de ritmo cardíaco de reserva (ritmo cardíaco máximo menos ritmo cardíaco em repouso) durante a volta atual.
- **Voltas**: o número de voltas concluídas para a atividade atual.
- **Zona de potência**: o intervalo atual da potência produzida (1 a 7) com base nas definições de FTP ou personalizadas.
- **Zona rit. card.**: intervalo atual do seu ritmo cardíaco (1 a 5). As zonas predefinidas baseiam-se no seu perfil do utilizador e no seu ritmo cardíaco máximo (220 menos a sua idade).

### **Acordo de Licenciamento do Software**

AO UTILIZAR O DISPOSITIVO, COMPROMETE-SE A CUMPRIR OS TERMOS E CONDIÇÕES DO ACORDO DE LICENCIAMENTO DE SOFTWARE EM BAIXO. LEIA ATENTAMENTE ESTE ACORDO.

A Garmin Ltd. e as suas subsidiárias ("Garmin") concedem-lhe uma licença limitada para utilizar o software incorporado neste dispositivo (o "Software") em formato de binário executável para o funcionamento normal do produto. O título, direitos de propriedade e direitos de propriedade intelectual do e para o Software permanecem propriedade da Garmin e/ou de outros fornecedores.

O adquirente reconhece que o Software é propriedade da Garmin e/ou de outros fornecedores e que está protegido por leis de direitos de autor dos Estados Unidos da América e tratados de direitos de autor internacionais. O adquirente reconhece ainda que a estrutura, a organização e o código do Software são segredos comerciais valiosos da Garmin e/ou de outros fornecedores e que o Software no formato de código fonte permanece um segredo comercial valioso da Garmin e/ou de outros fornecedores. O adquirente acorda não descompilar, desmontar, modificar, montar inversamente, utilizar engenharia reversa ou reduzir a um formato legível o Software ou parte do mesmo, nem criar quaisquer trabalhos derivados baseados no Software. O adquirente acorda não exportar ou reexportar o Software para qualquer país que viole as leis de controlo à exportação dos Estados Unidos da América ou as leis de controlo à exportação de qualquer outro país aplicável.

### **Definições de símbolos**

Estes símbolos poderão ser apresentados nas etiquetas do dispositivo ou do acessório.

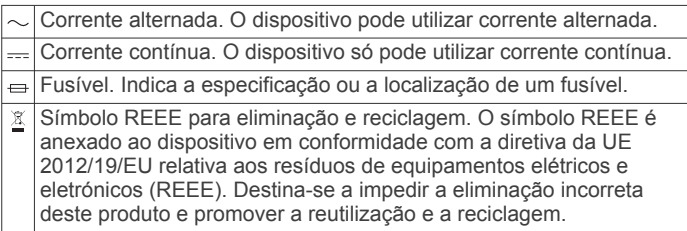

## **Índice Remissivo**

#### <span id="page-28-0"></span>**A**

acessórios **[21](#page-24-0)** acordo de Licenciamento do Software **[24](#page-27-0)** alarmes **[11](#page-14-0), [15](#page-18-0)** alertas **[11,](#page-14-0) [15](#page-18-0), [16](#page-19-0)** altímetro **[17](#page-20-0)** calibrar **[17](#page-20-0)** aplicações **[13,](#page-16-0) [14](#page-17-0)** smartphone **[1](#page-4-0)** atividades **[2](#page-5-0), [14](#page-17-0)** guardar **[2](#page-5-0), [3,](#page-6-0) [5](#page-8-0)** iniciar **[2](#page-5-0), [5](#page-8-0)** personalizados **[5](#page-8-0)** Auto Lap **[15,](#page-18-0) [16](#page-19-0)** Auto Pause **[16](#page-19-0)** Avistar e Seguir **[12](#page-15-0)**

### **B**

barómetro **[17](#page-20-0)** bateria **[20](#page-23-0)** carregar **[1](#page-4-0)** maximizar **[14](#page-17-0), [16,](#page-19-0) [20](#page-23-0)** substituição **[21](#page-24-0)** vida útil **[20](#page-23-0)** bloquear ecrã **[1](#page-4-0)** teclas **[1](#page-4-0)** braçadas **[4](#page-7-0)** bússola **[12](#page-15-0), [17](#page-20-0)** calibrar **[17](#page-20-0)**

#### **C**

cadência **[3](#page-6-0), [8](#page-11-0)** alertas **[15](#page-18-0)** sensores **[19](#page-22-0)** calendário **[7](#page-10-0)** calibrar altímetro **[17](#page-20-0)** bússola **[17](#page-20-0)** calorias, alertas **[15](#page-18-0)** caminhadas **[3](#page-6-0)** campos de dados **[3,](#page-6-0) [14](#page-17-0)** carregar **[1](#page-4-0)** carregar dados **[13](#page-16-0)** ciclismo **[3](#page-6-0)** Comando VIRB **[2](#page-5-0)** competir **[8](#page-11-0)** Connect IQ **[14](#page-17-0)** controlo remoto VIRB **[2](#page-5-0)** coordenadas **[11](#page-14-0)** cópia de segurança a carregar **[13](#page-16-0)** guardar **[13](#page-16-0)** páginas **[15](#page-18-0)** transferir **[13](#page-16-0)** cronómetro **[3](#page-6-0)[–5,](#page-8-0) [11](#page-14-0), [12](#page-15-0)** contagem decrescente **[11](#page-14-0)** cronómetro de contagem descendente **[11](#page-14-0)**

### **D**

dados a carregar **[13](#page-16-0)** guardar **[13](#page-16-0)** transferir **[13](#page-16-0)** dados do utilizador, eliminar **[21](#page-24-0)** definições **[14,](#page-17-0) [16](#page-19-0)–[18,](#page-21-0) [21](#page-24-0)** definições do sistema **[18](#page-21-0)** deslocamento automático **[16](#page-19-0)** dinâmica de corrida **[8](#page-11-0), [9](#page-12-0)** distância **[16](#page-19-0)** alertas **[15](#page-18-0)**

### **E**

ecrã **[18](#page-21-0)** bloquear **[1](#page-4-0)** ecrã tátil **[1](#page-4-0)** eliminar historial **[13](#page-16-0)**

recordes pessoais **[8](#page-11-0)** todos os dados do utilizador **[21](#page-24-0)** emparelhar sensores ANT+ **[18](#page-21-0)** smartphone **[1](#page-4-0)** escalada **[3](#page-6-0)** especificações **[20](#page-23-0)** esqui **[2](#page-5-0)** alpino **[2,](#page-5-0) [3](#page-6-0)** snowboard **[2](#page-5-0), [3](#page-6-0)** exercícios **[4](#page-7-0), [7](#page-10-0)** carregar **[7](#page-10-0)** extensões **[4](#page-7-0)**

#### **F** fitness **[11](#page-14-0)**

#### **G**

Garmin Connect **[1](#page-4-0), [7](#page-10-0), [13,](#page-16-0) [14](#page-17-0)** guardar dados **[13](#page-16-0)** Garmin Express **[2](#page-5-0)** atualizar software **[1](#page-4-0)** registar o dispositivo **[1](#page-4-0)** GLONASS **[18](#page-21-0)** GPS **[16,](#page-19-0) [18](#page-21-0)** guardar atividades **[3](#page-6-0)[–5](#page-8-0)**

### **H**

historial **[3](#page-6-0)[–5,](#page-8-0) [12](#page-15-0), [13](#page-16-0)** eliminar **[13](#page-16-0)** transferir para o computador **[13](#page-16-0)** hora, fusos horários e formatos **[18](#page-21-0)** horas de nascer e pôr do sol **[11](#page-14-0)**

### **I**

ID da unidade **[20](#page-23-0)** idioma **[18](#page-21-0)** intervalos **[4](#page-7-0)** exercícios **[7](#page-10-0)**

### **L**

limpar o dispositivo **[20](#page-23-0)**

#### **M**

mapa **[12,](#page-15-0) [17](#page-20-0), [18](#page-21-0)** mapas atualizar **[1](#page-4-0)** navegar **[12](#page-15-0)** procurar **[12](#page-15-0)** menu **[1](#page-4-0)** menu principal, personalizar **[17](#page-20-0)** metrónomo **[3](#page-6-0)** modo de relógio **[16](#page-19-0)** modo de sono **[6](#page-9-0)** monitorização de atividade **[6](#page-9-0)** mostradores de relógio **[14](#page-17-0), [16,](#page-19-0) [17](#page-20-0)** multidesporto **[5](#page-8-0), [12](#page-15-0)**

## **N**

natação **[4](#page-7-0)** natação de longa distância **[4](#page-7-0)** navegação, Avistar e Seguir **[12](#page-15-0)** notificações **[14](#page-17-0)**

### **O**

objetivo **[8](#page-11-0)** objetivos **[8](#page-11-0)** odómetro **[13](#page-16-0)** oscilação vertical **[8](#page-11-0)**

### **P**

pedestrianismo **[3](#page-6-0)** perfil do utilizador **[5](#page-8-0)** perfis **[2](#page-5-0)** utilizador **[5](#page-8-0)** personalizar o dispositivo **[15](#page-18-0)** pilha, substituir **[20](#page-23-0)** podómetro **[18,](#page-21-0) [19](#page-22-0)** pontos de interesse (POI) **[11,](#page-14-0) [12](#page-15-0)** pontos do mapa. *Consulte* pontos de interesse (POI) pontuação swolf **[4](#page-7-0)**

potência (força) alertas **[15](#page-18-0)** metros **[10](#page-13-0)** zonas **[6](#page-9-0) R** recordes pessoais **[8](#page-11-0)** eliminar **[8](#page-11-0)** recuperação **[10](#page-13-0)** referência de norte **[17](#page-20-0)** registar o dispositivo **[1](#page-4-0)** registo do produto **[1](#page-4-0)** relógio **[11](#page-14-0)** repor o dispositivo **[21](#page-24-0)** resistência à água **[20](#page-23-0)** resolução de problemas **[9](#page-12-0), [19,](#page-22-0) [21](#page-24-0)** retroiluminação **[1,](#page-4-0) [18](#page-21-0)** ritmo cardíaco alertas **[15](#page-18-0)** monitor **[9,](#page-12-0) [10,](#page-13-0) [18](#page-21-0)–[21](#page-24-0)** zonas **[5](#page-8-0), [6](#page-9-0), [12](#page-15-0)** rotas **[11](#page-14-0)** definições **[16](#page-19-0) S** sensores ANT+ **[18](#page-21-0)** sensores de bicicleta **[19](#page-22-0)** smartphone **[2](#page-5-0), [14](#page-17-0)** aplicações **[13](#page-16-0)** emparelhar **[1](#page-4-0)** snowboard **[2](#page-5-0), [3](#page-6-0)** software atualizar **[1](#page-4-0)** licença **[20](#page-23-0)** versão **[20](#page-23-0)** subida automática **[3,](#page-6-0) [16](#page-19-0)** substituir a pilha **[21](#page-24-0) T** tamanho da piscina **[4](#page-7-0)** tecla de alimentação **[1](#page-4-0)** teclas **[1,](#page-4-0) [18](#page-21-0)** bloquear **[1](#page-4-0)** Tecnologia Bluetooth **[13,](#page-16-0) [14](#page-17-0)** tempe **[19,](#page-22-0) [21](#page-24-0)** temperatura **[19,](#page-22-0) [21](#page-24-0)** tempo alertas **[15](#page-18-0)** definições **[18](#page-21-0)** tempo de contacto com o solo **[8](#page-11-0)** tempo de fim projetado **[10](#page-13-0)** tons **[3](#page-6-0), [11](#page-14-0)** TracBack **[2,](#page-5-0) [12](#page-15-0)** Training Effect **[11](#page-14-0)** trajetos **[3](#page-6-0), [11](#page-14-0)** treino **[7,](#page-10-0) [8,](#page-11-0) [13](#page-16-0)** páginas **[3](#page-6-0)** planos **[7](#page-10-0)** treino de triatlo **[5](#page-8-0) U** UltraTrac **[16](#page-19-0)** unidades de medida **[18](#page-21-0)**

posições **[11](#page-14-0)** guardar **[11,](#page-14-0) [12](#page-15-0)**

### **V**

velocidade **[16](#page-19-0)** Virtual Partner **[7](#page-10-0), [8](#page-11-0)** VO2 máximo **[9](#page-12-0), [10](#page-13-0)**

USB, desligar **[21](#page-24-0)**

#### **W**

widgets **[2](#page-5-0), [14](#page-17-0)**

#### **Z**

zonas potência **[6](#page-9-0)** ritmo cardíaco **[5](#page-8-0)**

# support.garmin.com

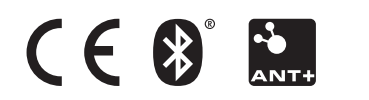